# **Leica ScanStation P50/P40/P30**

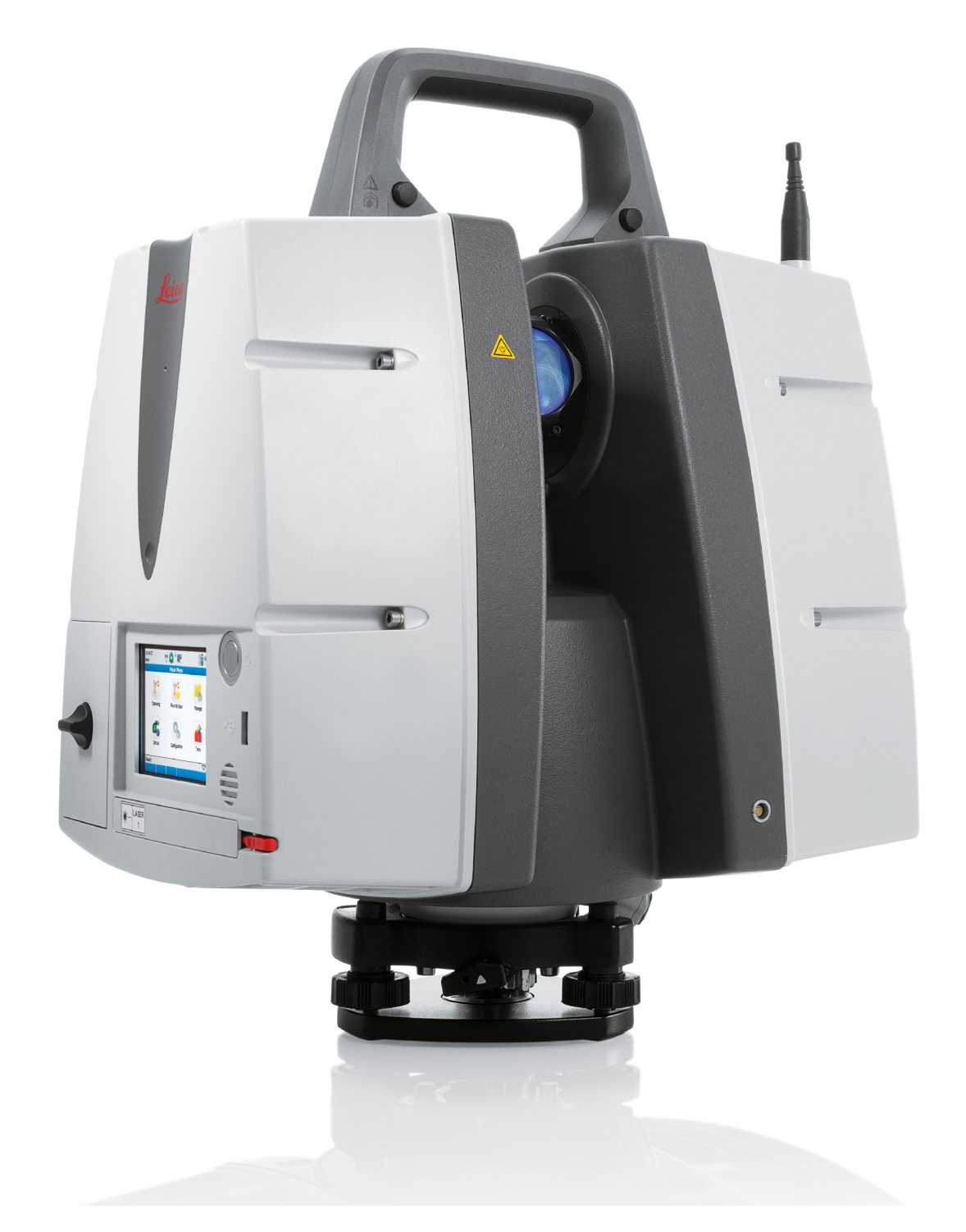

Manual de uso **Versión 6.0.1 Español**

- when it has to be right

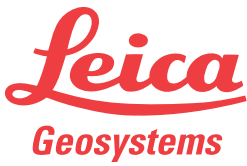

# **Introducción**

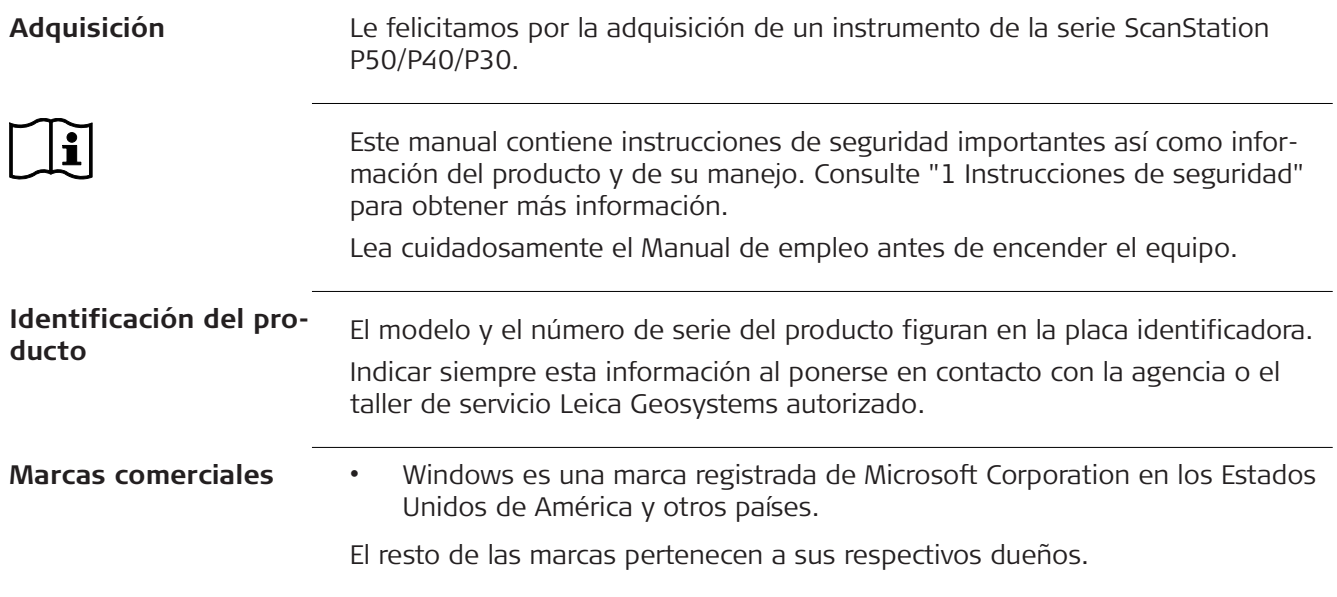

# **Índice**

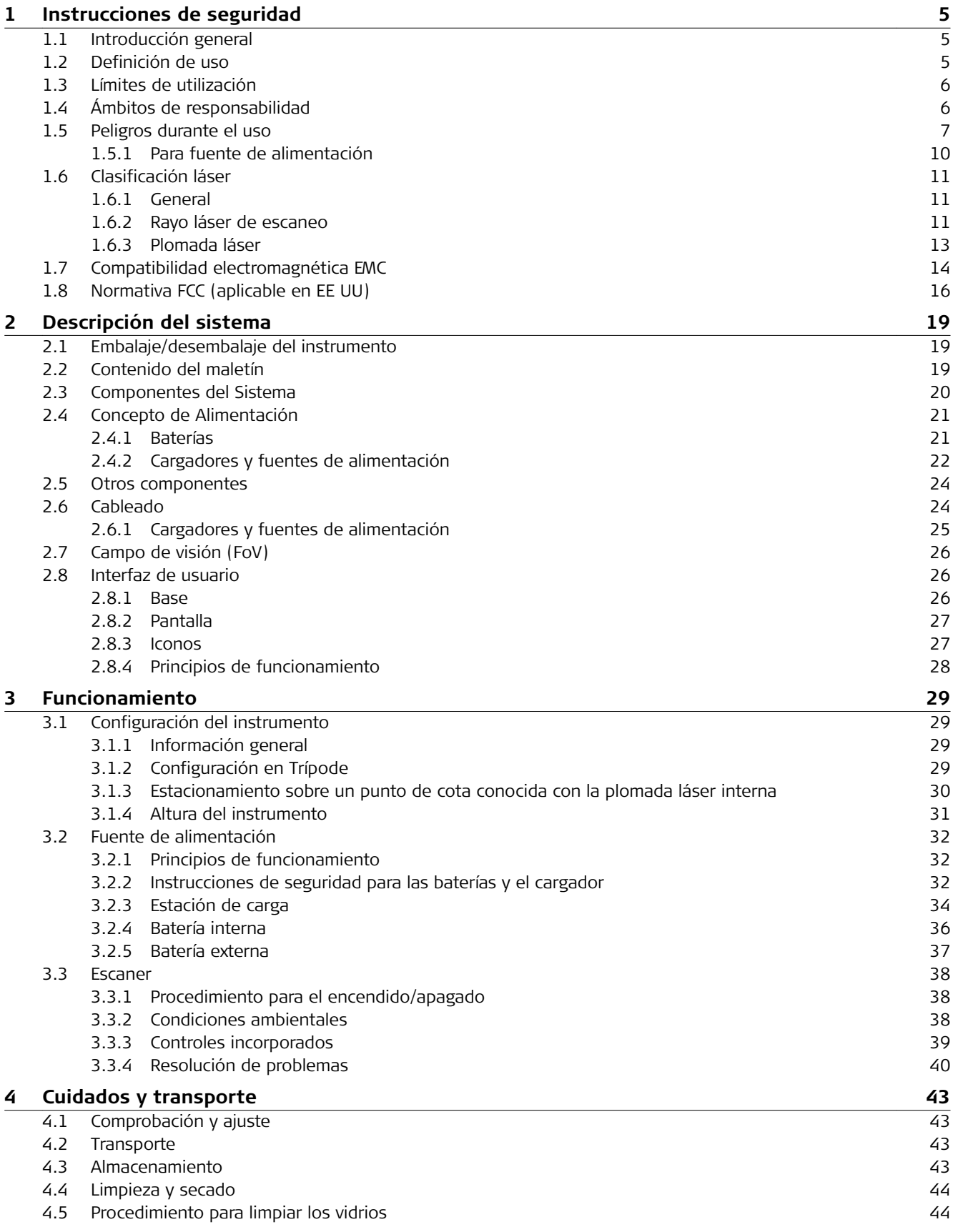

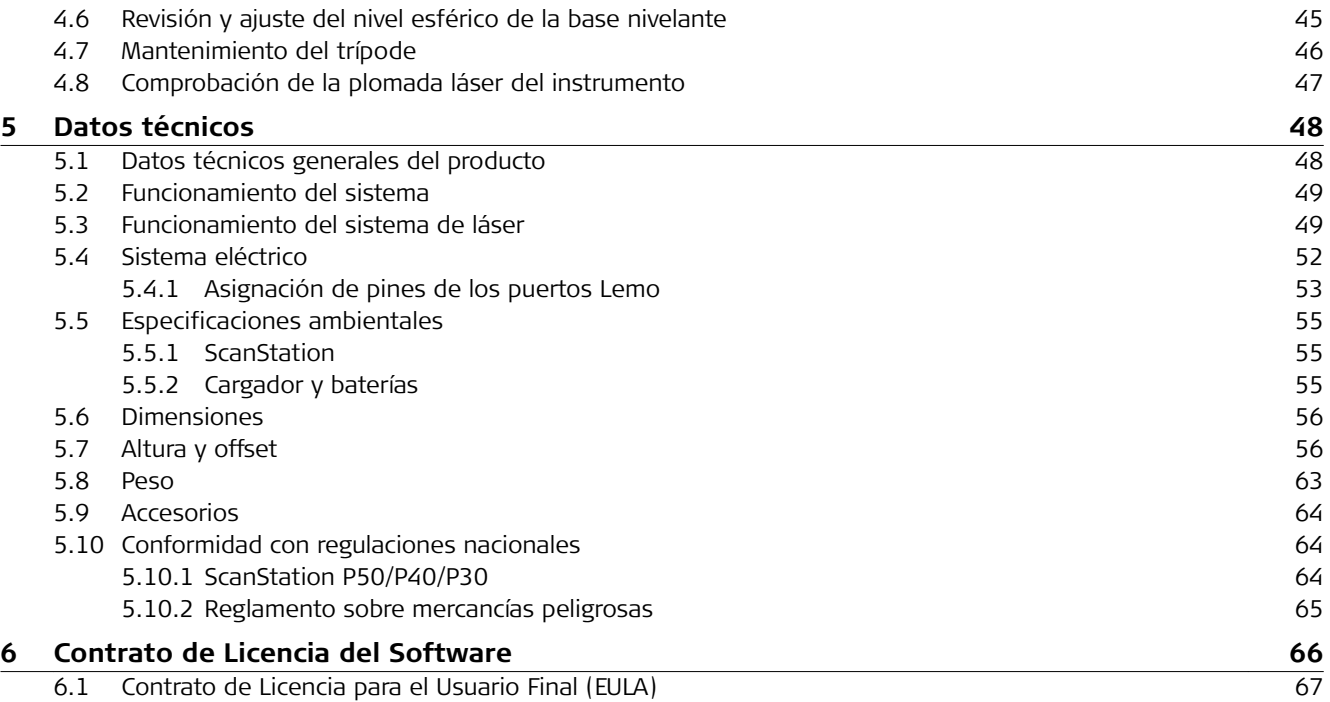

<span id="page-4-0"></span>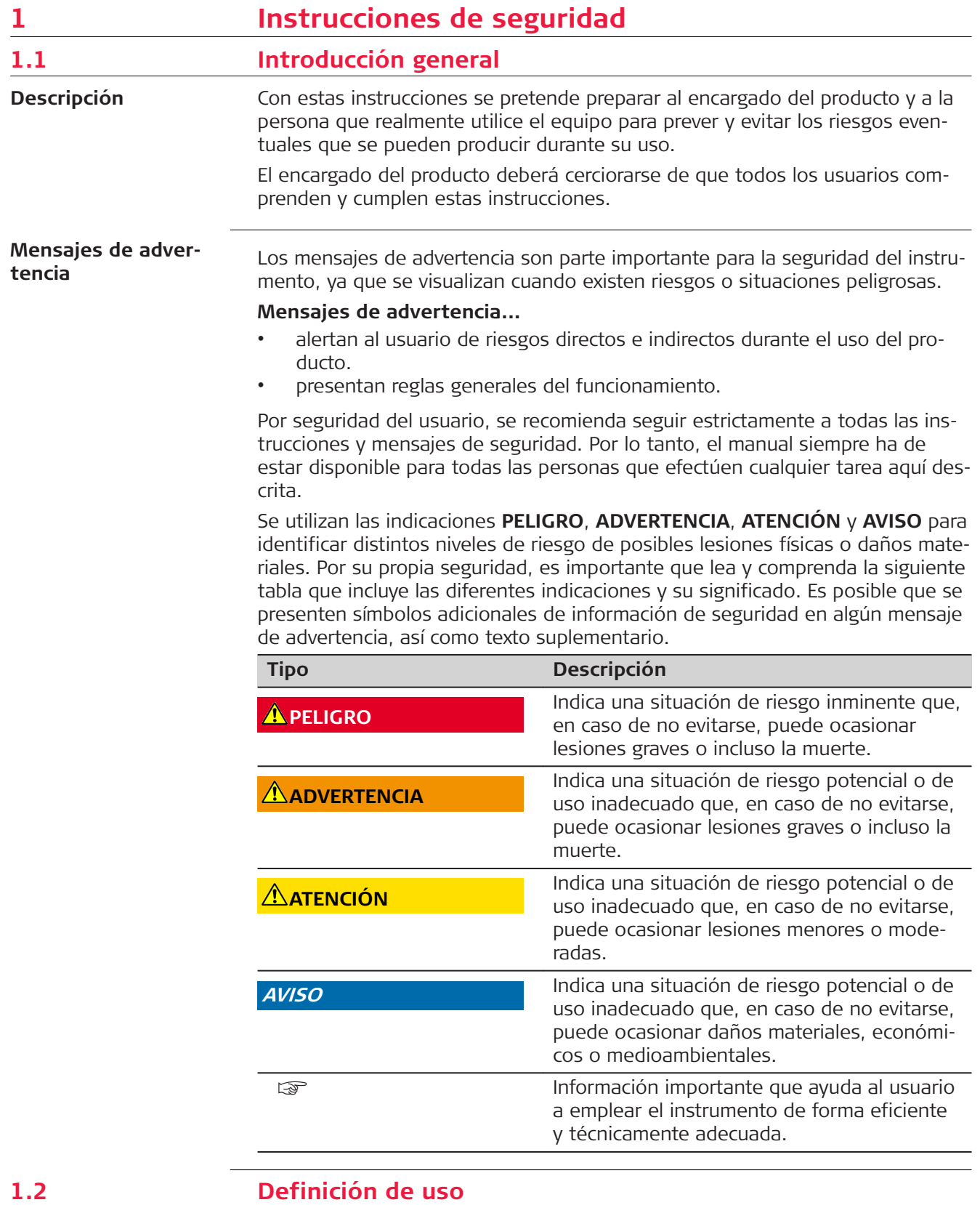

**Utilización**

• Medición de ángulos horizontales y verticales.

• Medición de distancias.

<span id="page-5-0"></span>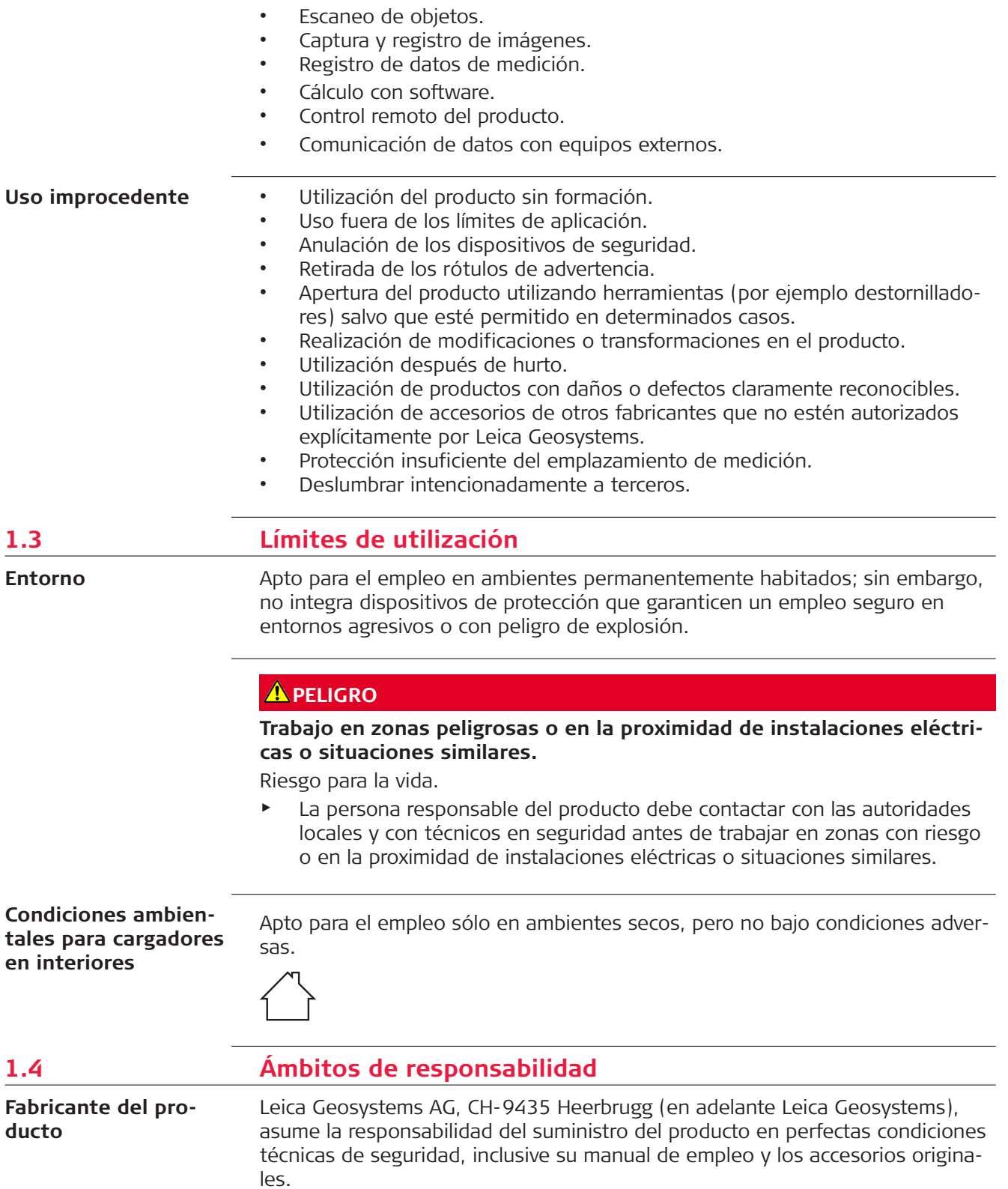

La persona encargada del producto tiene las siguientes obligaciones:

- Entender la información de seguridad que figura en el producto así como las correspondientes al Manual de empleo.
- Asegurarse de que el producto se utilice conforme a las instrucciones.
- Conocer las normas locales de seguridad y de prevención de accidentes.
- Informar a Leica Geosystems en cuanto el equipo o las aplicaciones muestren defectos de seguridad.
- Garantizar que se cumple la legislación, la normativa y las condiciones nacionales para el funcionamiento del producto.

# <span id="page-6-0"></span>**1.5 Peligros durante el uso**

### **A**PELIGRO

Al trabajar con bastones y miras de nivelación y sus prolongaciones en las inmediaciones de instalaciones eléctricas (por ejemplo líneas de alta tensión o tendidos eléctricos de ferrocarril) existe peligro de muerte por una descarga eléctrica.

#### **Medidas preventivas:**

▶ Mantener una distancia de seguridad suficiente con respecto a las instalaciones eléctricas. Si fuera absolutamente imprescindible trabajar junto a esas instalaciones, antes de realizar los trabajos se deberá informar a los responsables de las mismas y se deberán seguir las instrucciones de aquellos.

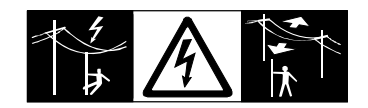

# **ADVERTENCIA**

Al utilizar el producto con accesorios (como mástiles, miras de nivel o jalones), aumenta el riesgo de ser alcanzado por un rayo.

#### **Medidas preventivas:**

No utilizar el producto durante tormentas.

# **ADVERTENCIA**

En aplicaciones dinámicas, como replanteos, pueden producirse accidentes si no se tienen en cuenta las condiciones del entorno, (obstáculos, zanjas o tráfico).

#### **Medidas preventivas:**

El encargado del producto instruye a todos los usuarios sobre todos los posibles peligros.

#### **ADVERTENCIA**

Si el emplazamiento de la medición no se protege o marca suficientemente, pueden llegar a producirse situaciones peligrosas en la circulación, obras, instalaciones industriales, etc.

#### **Medidas preventivas:**

Procurar siempre que el emplazamiento esté suficientemente protegido. Tener en cuenta los reglamentos en materia de seguridad, prevención de accidentes y las normas del Código de la Circulación.

# **ADVERTENCIA**

Hacer reparar estos productos sólo en centros de servicio técnico autorizados por Leica Geosystems.

# **ADVERTENCIA**

Una tensión mecánica elevada, las temperaturas ambientales altas o la inmersión en líquidos pueden causar escapes, fuego o explosiones de las baterías.

#### **Medidas preventivas:**

▶ Proteger las baterías de influencias mecánicas y de las altas temperaturas ambientales. No introducir ni sumergir las baterías en líquidos.

# **ADVERTENCIA**

Los cortocircuitos en los bornes de las baterías producen recalentamiento que puede causar lesiones o fuego, por ejemplo si al almacenar o transportar en los bolsillos, los bornes se ponen en contacto con joyas, llaves, papeles metalizados u otros objetos metálicos.

#### **Medidas preventivas:**

Asegurarse de que los bornes de las baterías no entran en contacto con objetos de metal.

# **ADVERTENCIA**

### **Eliminación indebida del producto**

Si el producto se elimina de forma indebida pueden producirse las siguientes situaciones:

- Si se queman piezas de plástico se producen gases tóxicos que pueden ser motivo de enfermedad para las personas.
- Si se dañan o calientan intensamente las baterías, pueden explotar y causar intoxicaciones, quemaduras, corrosiones o contaminación medioambiental.
- Si el producto se desecha de forma irresponsable, es posible que personas no autorizadas utilicen el equipo de modo improcedente. Esto podría causar graves lesiones a terceros así como contaminación medioambiental.

#### **Medidas preventivas:**

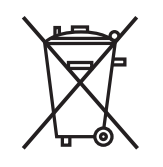

No desechar el producto con la basura doméstica.

Desechar el producto correctamente. Cumplir con las normas de desecho específicas del país.

Proteger el equipo en todo momento impidiendo el acceso a él de personas no autorizadas.

Su distribuidor Leica Geosystems puede entregarle información acerca de la gestión de residuos y tratamiento específico de productos.

# **ATENCIÓN**

Pueden producirse resultados de medición erróneos si se utiliza un producto que se haya caído, que haya sido objeto de transformaciones no permitidas o de un almacenamiento o transporte prolongados.

#### **Medidas preventivas:**

Realizar periódicamente mediciones de control, así como los ajustes de campo que se indican en el Manual de empleo, especialmente cuando el producto ha estado sometido a esfuerzos excesivos y antes y después de tareas de medición importantes.

# **ATENCIÓN**

Durante la operación del producto existe el riesgo de que las extremidades, el cabello o la ropa del usuario queden atrapadas por las partes móviles del producto.

#### **Medidas preventivas:**

Mantener una distancia segura de las partes móviles.

# **ATENCIÓN**

Si los accesorios que usamos con el producto no están conveniente sujetos y el instrumento correctamente fijado contra golpes o caídas producidos por golpes de viento u otros, el instrumento puede sufrir daño o las personas que están a su alrededor pueden resultar heridas.

#### **Medidas preventivas:**

▶ Al estacionar el producto, asegúrese de que los accesorios están adaptados, fijados firmemente instalados y asegurados en su posición. Proteger el producto contra acciones mecánicas.

# <span id="page-9-0"></span>**ATENCIÓN**

Durante el transporte, el envío o la eliminación de baterías existe el riesgo de incendio en caso de que la batería se vea expuesta a acciones mecánicas indebidas.

#### **Medidas preventivas:**

Antes de enviar el producto o de desecharlo, haga que se descarguen las baterías utilizando el producto hasta que se vacíen. Cuando se transporten o envíen baterías, la persona encargada del producto debe asegurarse de que se observan las leyes y regulaciones nacionales e internacionales aplicables. Antes de efectuar el transporte o el envío, contacte con la compañía de transporte de pasajeros o mercancías.

#### **1.5.1 Para fuente de alimentación**

#### **ADVERTENCIA**

Las baterías que no son las recomendadas por Leica Geosystems pueden resultar dañadas al cargarlas y descargarlas. ya que pueden incendiarse y explotar.

# **Medidas preventivas:**

Sólo cargue y descargue baterías recomendadas por Leica Geosystems.

#### **ADVERTENCIA**

Existe peligro de muerte o de sufrir lesiones graves si la unidad no tiene contacto a tierra.

#### **Medidas preventivas:**

▶ Para evitar descargas eléctricas, el cable de alimentación y el enchufe deben tener contacto a tierra.

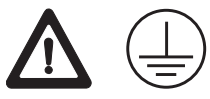

# **ADVERTENCIA**

El producto no está diseñado para usarlo en ambientes húmedos ni en condiciones extremas. Si la unidad se moja, existe el riesgo de recibir una descarga eléctrica.

#### **Medidas preventivas:**

Usar el producto únicamente en ambientes secos, por ejemplo en edificios o vehículos. Proteger el producto de la humedad. Evitar el uso del producto si este se humedece.

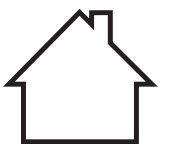

<span id="page-10-0"></span>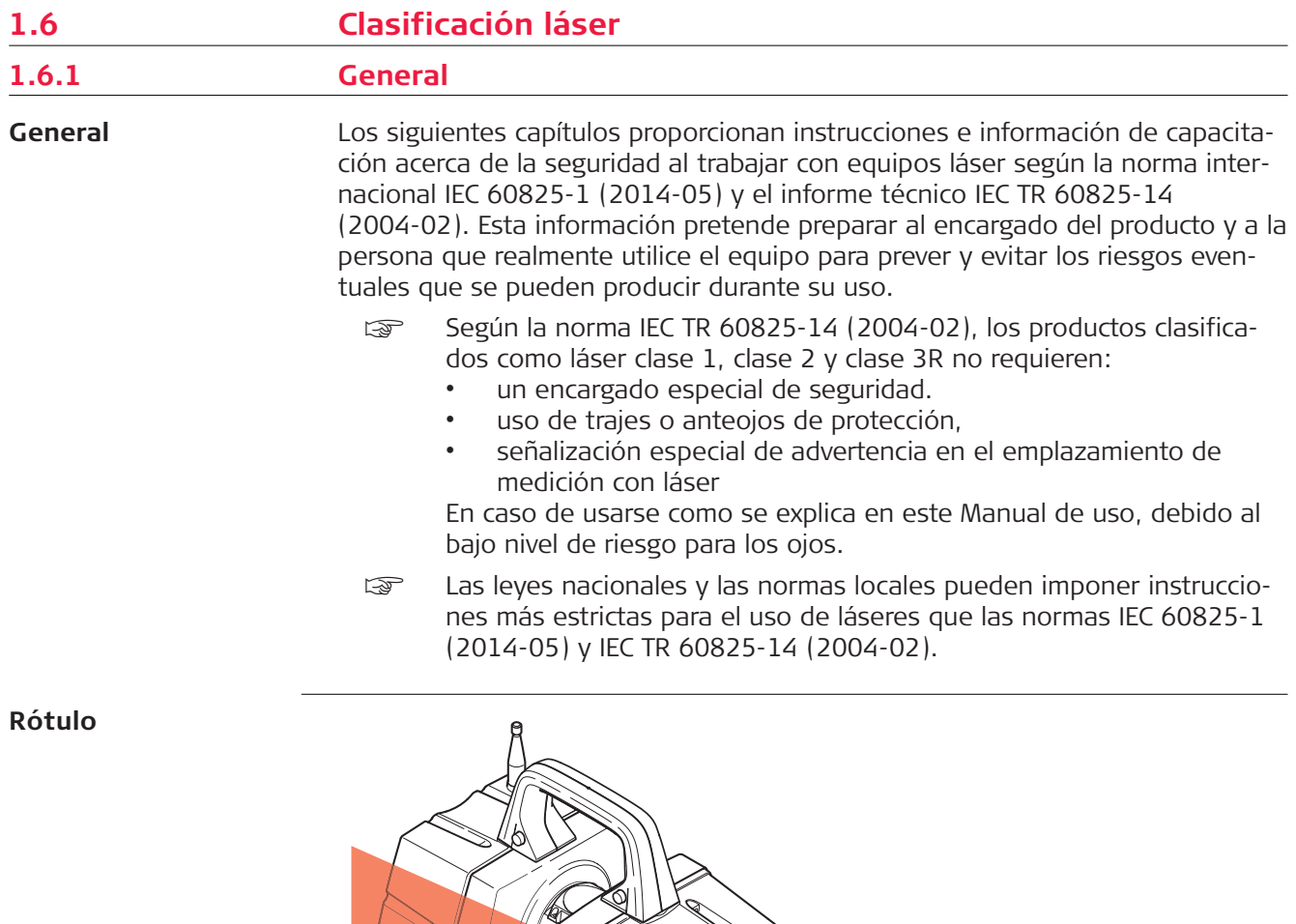

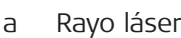

007856\_001

a

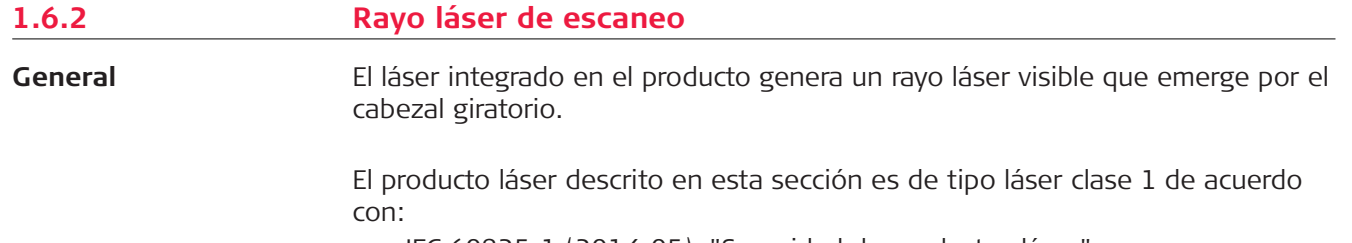

 $\bigcirc$ 

• IEC 60825-1 (2014-05): "Seguridad de productos láser"

LASER  $\mathbf 1$ 

Estos productos son aquellos que, en condiciones previsibles y razonables y con un uso y conservación de acuerdo al presente manual, son seguros e inocuos para la vista.

#### **Láser visible:**

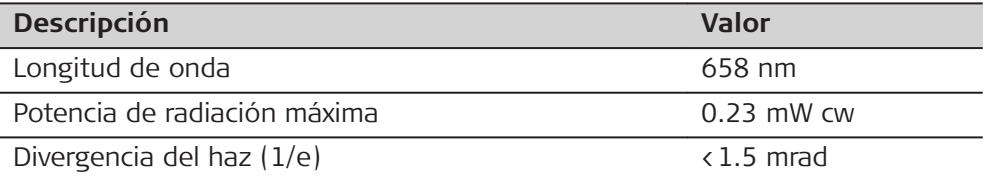

#### **Láser invisible (modo EDM: 120 m de alcance máximo):**

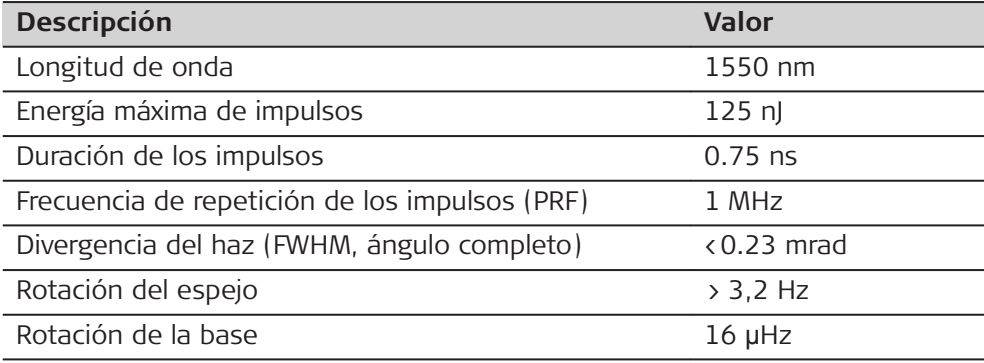

#### **Láser invisible (modo EDM: 270 m de alcance máximo):**

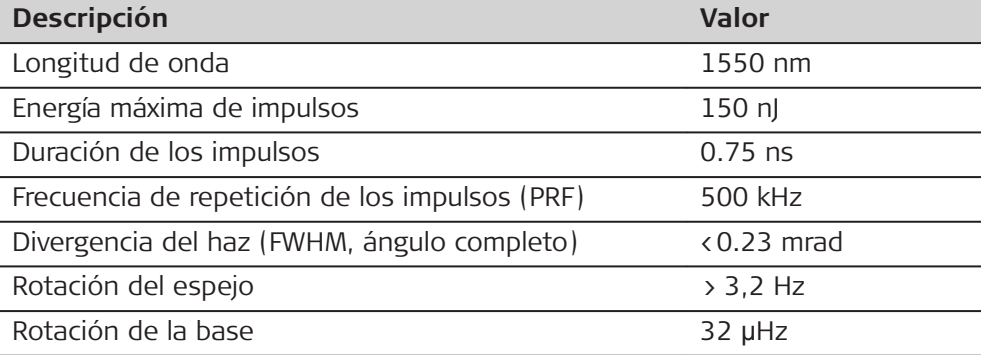

#### **Láser invisible (modo EDM: 570 m de alcance máximo):**

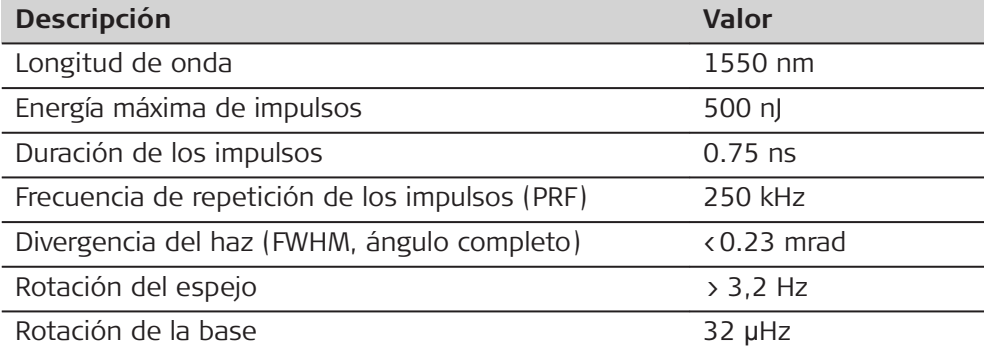

**Láser invisible (modo EDM: >1 km de alcance máximo):**

<span id="page-12-0"></span>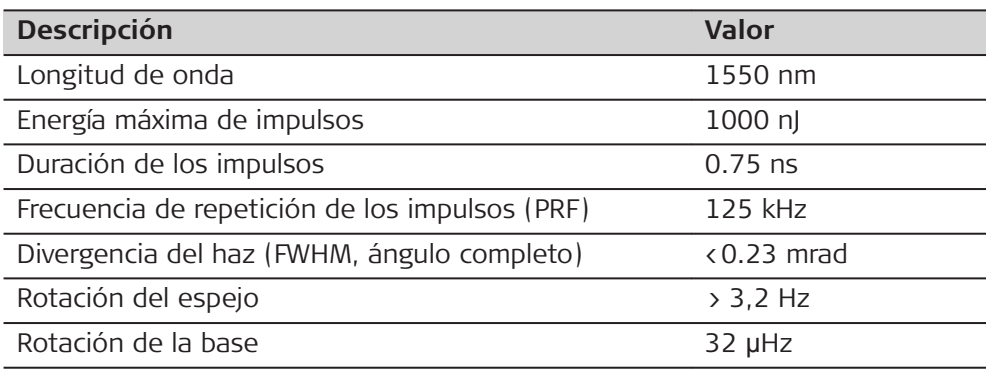

**Láser de escaneo - Campo de visión**

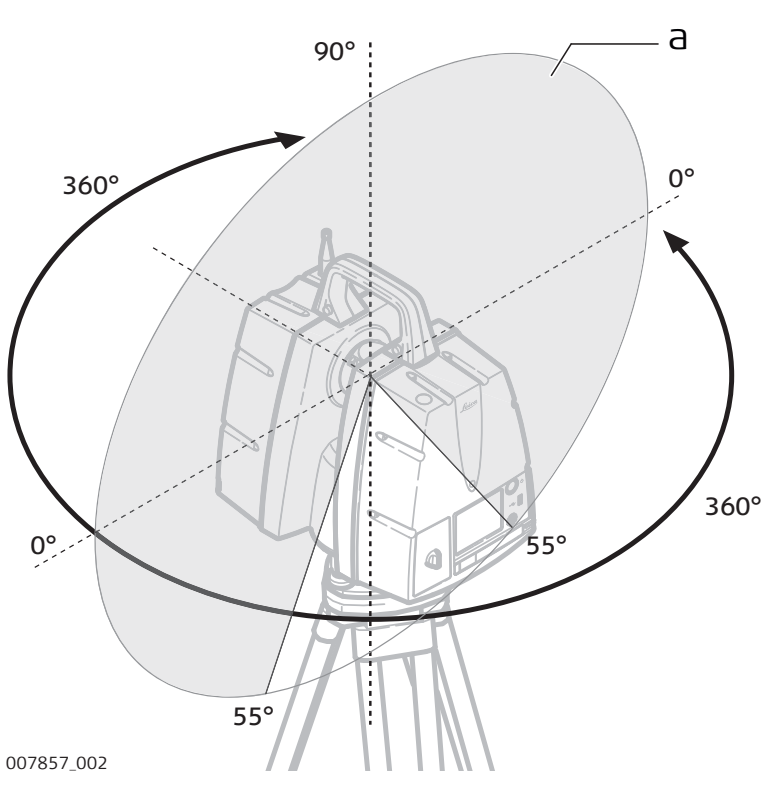

a Rayo láser de escaneo

#### **1.6.3 Plomada láser**

**General**

El láser integrado en el producto genera un rayo visible que emerge de la parte inferior del producto.

El producto láser descrito en esta sección es de tipo láser clase 1 según la norma:

• IEC 60825-1 (2014-05): "Seguridad de productos láser".

Estos productos son aquellos que, en condiciones previsibles y razonables y con un uso y conservación de acuerdo al presente manual, son seguros e inocuos para la vista.

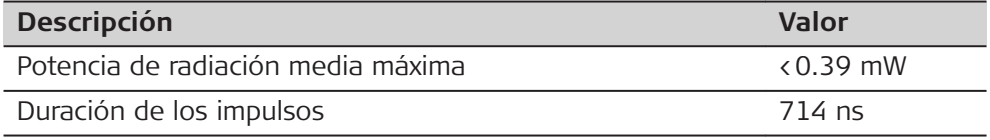

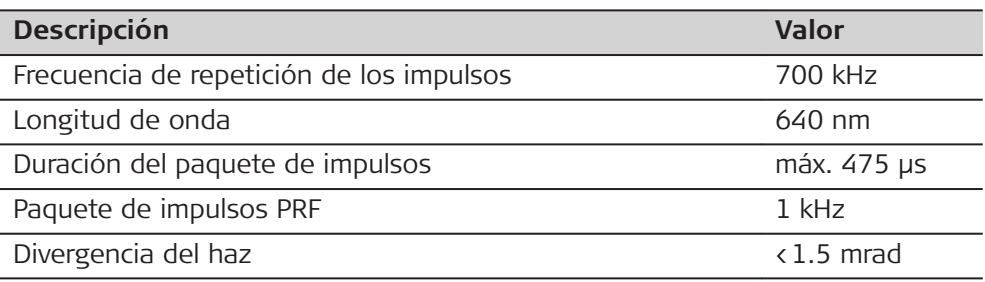

#### <span id="page-13-0"></span>**Rayo de la plomada láser**

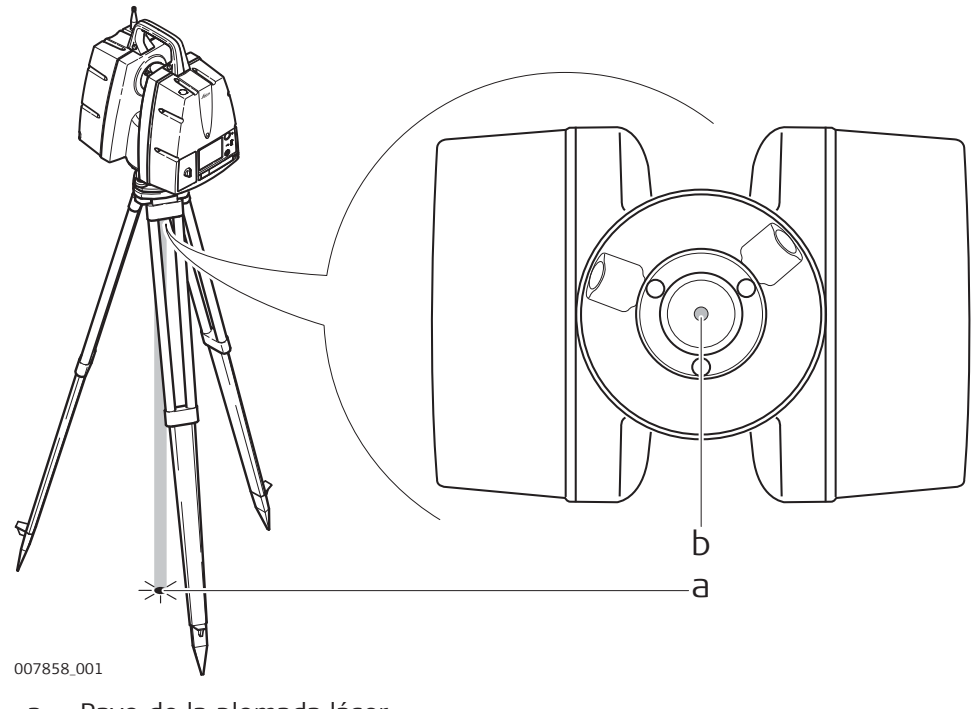

- a Rayo de la plomada láser
- b Ventana de salida del láser

# **1.7 Compatibilidad electromagnética EMC**

**Descripción**

Denominamos compatibilidad electromagnética a la capacidad del producto de funcionar perfectamente en un entorno con radiación electromagnética y descarga electrostática, sin causar perturbaciones electromagnéticas en otros aparatos.

# **ADVERTENCIA**

Posibilidad de interferir con otros aparatos a causa de radiación electromagnética.

Aunque el producto cumple los estrictos requisitos de las directivas y normas aplicables, Leica Geosystems no puede excluir por completo la posibilidad de la perturbación de otros aparatos.

### **ADVERTENCIA**

Los campos electromagnéticos pueden causar perturbaciones en otros equipos, en instalaciones, en equipos médicos (como marcapasos o aparatos auditivos) y en aeronaves. También puede afectar a personas o animales. Aunque el producto cumple los estrictos requisitos de las directivas y normas aplicables, Leica Geosystems no puede excluir por completo la posibilidad de la perturbación de otros aparatos o de que personas o animales puedan resultar afectados.

#### **Medidas preventivas:**

- ▶ No utilice el equipo con dispositivos de radio o teléfonos móviles digitales en las proximidades de distribuidores de gasolina, plantas químicas o áreas en las que exista riesgo de explosiones.
- ▶ No utilice el equipo con dispositivos de radio o teléfonos móviles digitales cerca de equipo médico.
- ▶ No utilice el equipo con dispositivos de radio o teléfonos móviles digitales a bordo de aviones.

# **ATENCIÓN**

Posibilidad de perturbación de otros aparatos cuando el producto se utilice en combinación con accesorios de terceros, por ejemplo, ordenadores de campo, PCs u otros equipos electrónicos, cables diversos o baterías externas.

#### **Medidas preventivas:**

Utilice sólo el equipo y los accesorios recomendados por Leica Geosystems. Ellos cumplen en combinación con el producto los estrictos requisitos de las directivas y normas aplicables. Al utilizar computadoras u otros equipos electrónicos, prestar atención a la información de compatibilidad electromagnética proporcionada por el fabricante.

# **ATENCIÓN**

Las interferencias causadas por radiación electromagnética pueden producir mediciones erróneas.

Aunque el producto cumple con los estrictos requisitos de las directivas y normas aplicables, Leica Geosystems no puede excluir del todo la posibilidad de que una radiación electromagnética muy intensa llegue a perturbar el producto, por ejemplo, en la proximidad de emisoras de radio, radiotransmisores o generadores diesel.

#### **Medidas preventivas:**

Cuando se efectúen mediciones en estas condiciones hay que comprobar la calidad de los resultados de la medición.

# <span id="page-15-0"></span>**ATENCIÓN**

Si el producto está funcionando con un cable conectado sólo por uno de sus extremos (como cable de alimentación externa o cable de interfaz), se pueden sobrepasar los valores de radiación electromagnética permitidos y perturbar otros aparatos.

#### **Medidas preventivas:**

▶ Mientras se esté trabajando con el producto los cables han de estar conectados por los dos lados, por ejemplo del producto a la batería externa, del producto al ordenador.

# **1.8 Normativa FCC (aplicable en EE UU)**

☞

El párrafo sombreado que va debajo sólo es aplicable a productos sin radio.

# **ADVERTENCIA**

Diversos controles han puesto de manifiesto que este instrumento se atiene a los valores límite, determinados en la sección 15 de la norma FCC para instrumentos digitales de la clase B.

Esto significa que el instrumento puede emplearse en las proximidades de lugares habitados, sin que su radiación resulte molesta.

Los equipos de este tipo generan, utilizan y emiten una frecuencia de radio alta y, en caso de no ser instalados conforme a las instrucciones, pueden causar perturbaciones en la recepción radiofónica. En todo caso, no es posible excluir la posibilidad de que se produzcan perturbaciones en determinadas instalaciones.

Si este equipo causa perturbaciones en la recepción radiofónica o televisiva, lo que puede determinarse al apagar y volver a encender el equipo, el operador puede intentar corregir estas interferencias de la forma siguiente:

- cambiando la orientación o la ubicación de la antena receptora.
- aumentando la distancia entre el instrumento y el receptor.
- conectando el instrumento a un circuito distinto al del receptor.
- asesorándose por el vendedor o algún técnico de radio-televisión.

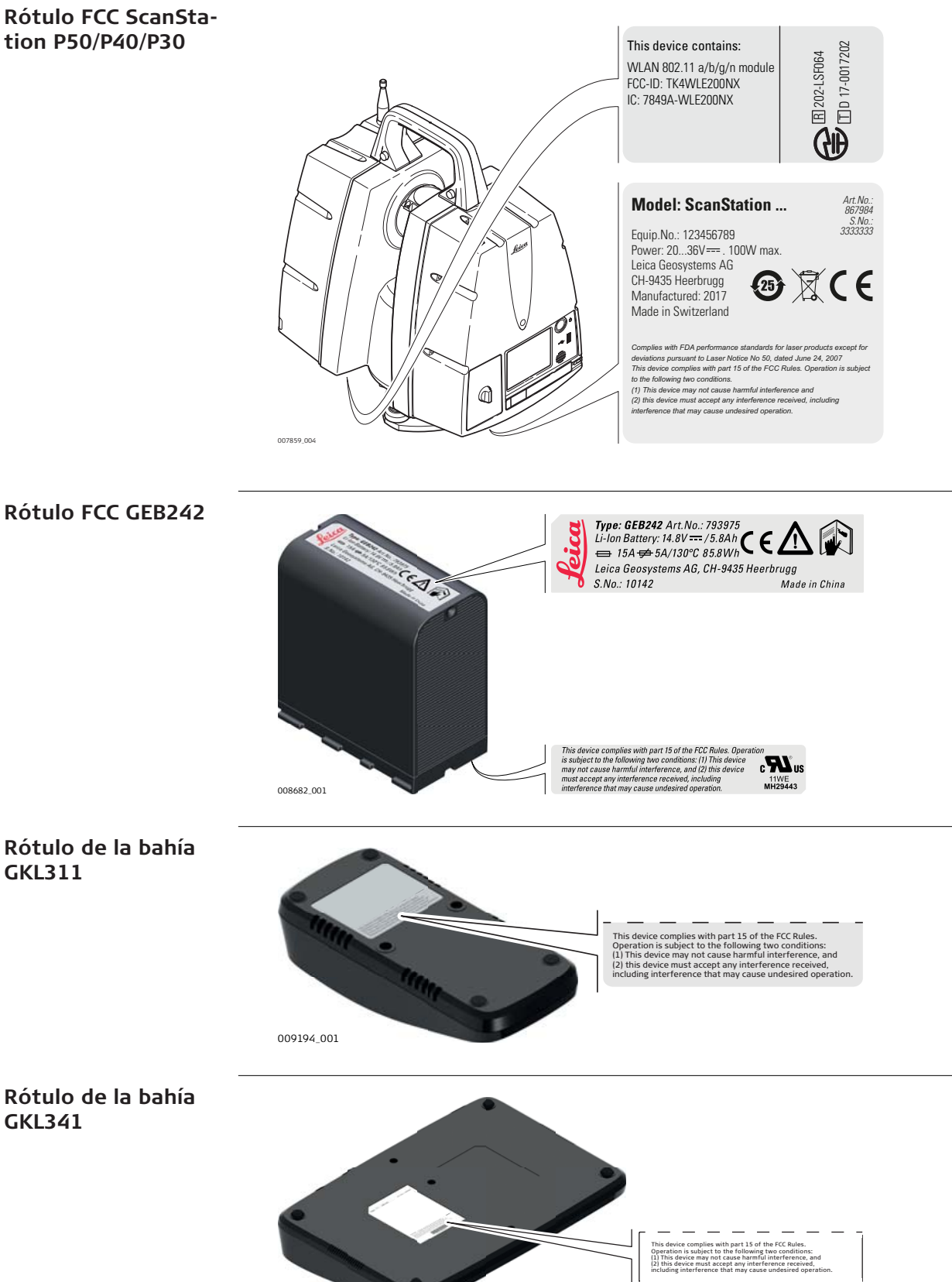

009195\_001

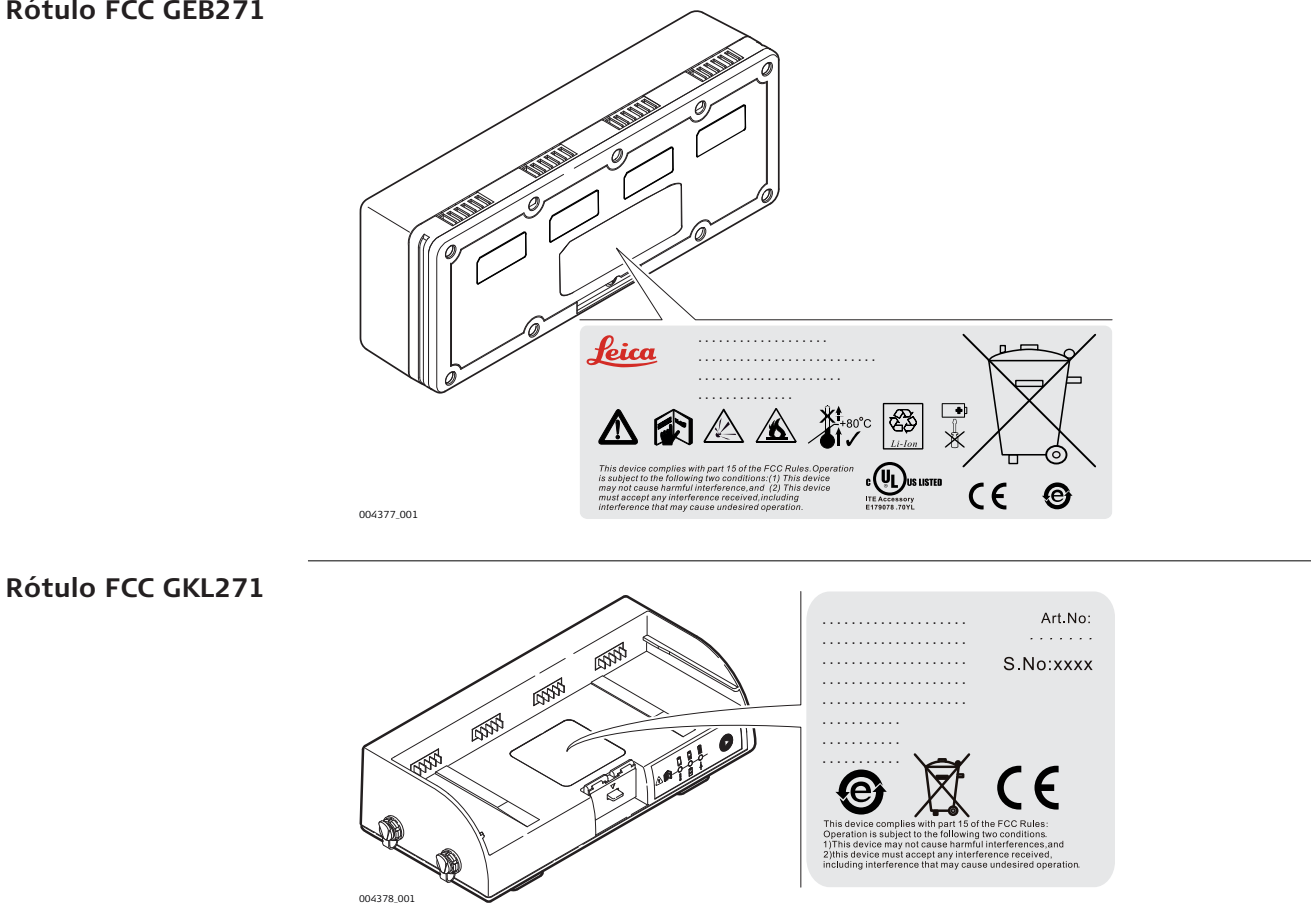

<span id="page-18-0"></span>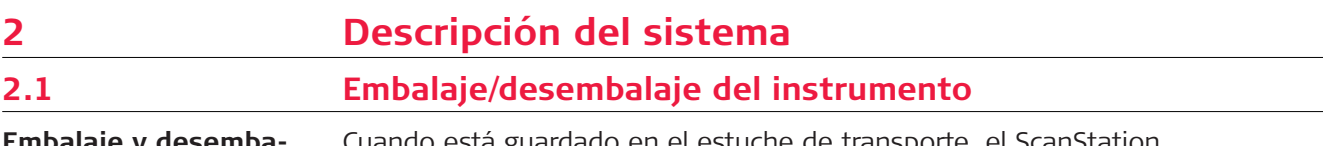

**Embalaje y desembalaje**

stá guardado en el estuche de transporte, el ScanStation P50/P40/P30 puede colocarse con la parte frontal hacia arriba o hacia abajo.

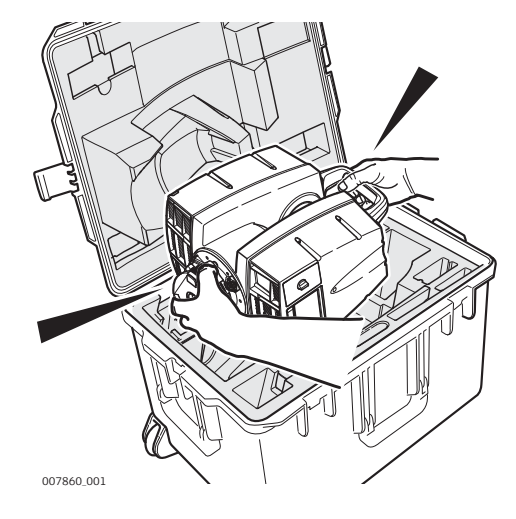

Para sacar el instrumento del estuche, tómelo del asa y de la base y levántelo. Retirarlo con cuidado, considerando el peso del instrumento (12 kg).

# **2.2 Contenido del maletín**

**Estuche de transporte del ScanStation P50/P40/P30**

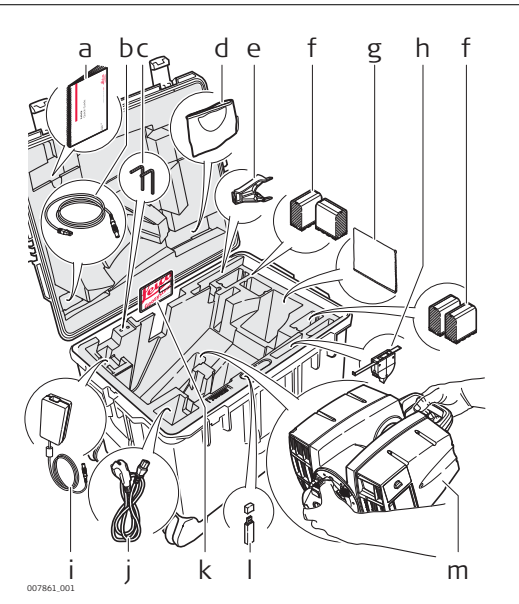

- a Guía rápida de ScanStation P50/P40/P30
- b Cable Ethernet GEV228
- c Llaves Allen
- d Cubierta de protección
- e Soporte GHT196 para el medidor de altura
- f Baterías internas GEB242
- g Paño de limpieza
- h Medidor de altura GHM008
- i Fuente de alimentación AC GKL123 (no incluida en el suministro del sistema)
- j Cable para suministro de energía (entrada según el país)
- k Sistema USB Swing Card ScanStation P50/P40/P30
- l Memoria USB (no se entrega con el sistema)
- m ScanStation P50/P40/P30

#### <span id="page-19-0"></span>**Estuche de transporte para accesorios del ScanStation P50/P40/P30**

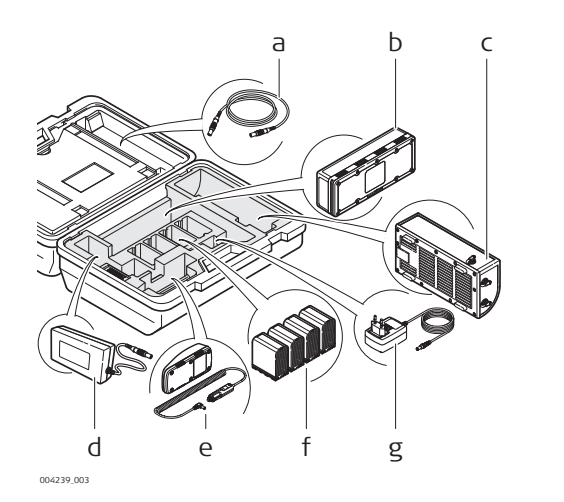

- a Cable de alimentaciónGEV259
- b Paquete de baterías externas GEB271
- c Estación de carga GKL271
- d Fuente de alimentación AC GEV225 para estación de carga GKL271
- e Cargador profesional 3000 GKL311 de una cuna
- f Baterías internas GEB242
- g Adaptador AC/DC para cargador

**Componentes del sistema ScanStation P50/P40/P30**

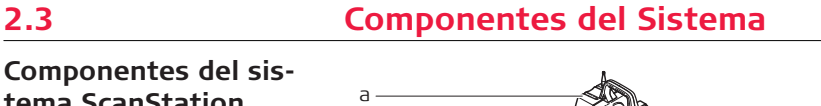

007862\_001

g

b c

d

e f

- a ScanStation P50/P40/P30
- b Cable Ethernet GEV228
- c Baterías internas GEB242
- d Adaptador para alimentación de AC GKL123
- e Cable de alimentaciónGEV259
- f Fuente de alimentación AC GEV225 para GKL271
- g Estación de carga GKL271 y paquete de baterías GEB271
- h Base nivelante
- i Trípode

h i

j

k

- j Estuche de transporte del ScanStation P50/P40/P30
- k Estuche de transporte para accesorios del ScanStation P50/P40/P30

#### <span id="page-20-0"></span>**Componentes del ScanStation P50/P40/P30**

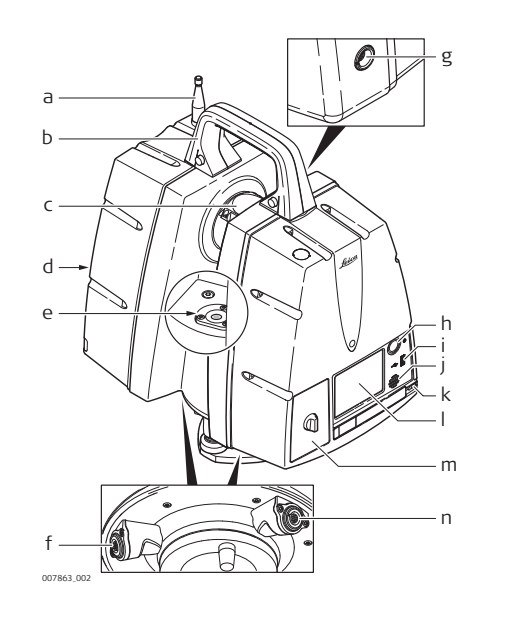

- a Antena
- b Asa extraíble
- c Espejo de rotación (apertura de láser y cámara)
- d Compartimiento de batería B
- e Nivel esférico<br>f Entrada para
- Entrada para fuente de alimentación, hembra de 5 pines con protección de color azul
- g Entrada para sincronización de hora, hembra de 9 pines
- h Tecla ON/OFF
- i Entrada para USB
- j Altavoz
- k Puntero
- l Pantalla táctil
- m Compartimiento de batería A
- n Entrada para fuente de alimentación, hembra de 8 pines con anillo de color gris

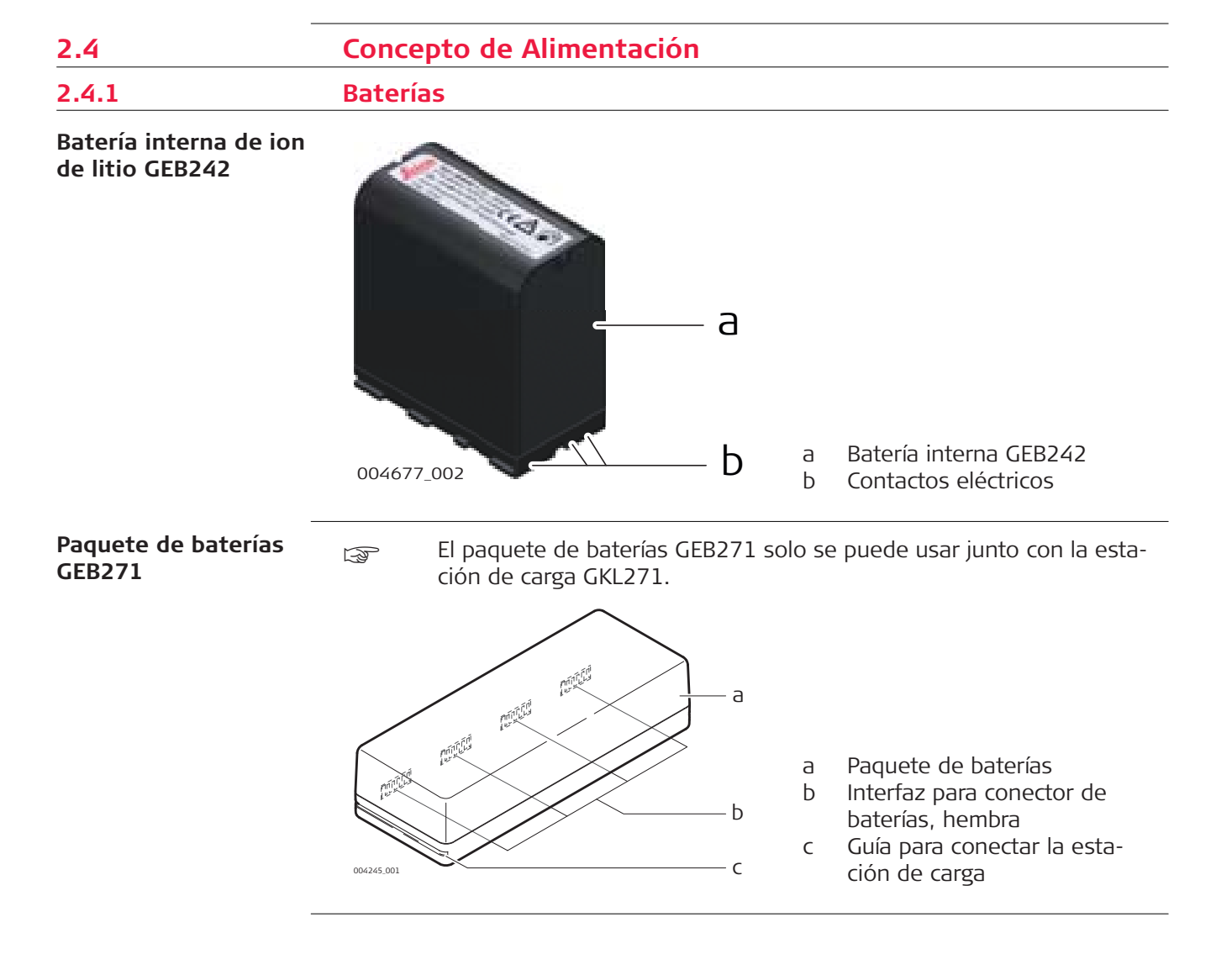

<span id="page-21-0"></span>**Cargador profesional 3000 GKL311 de una cuna**

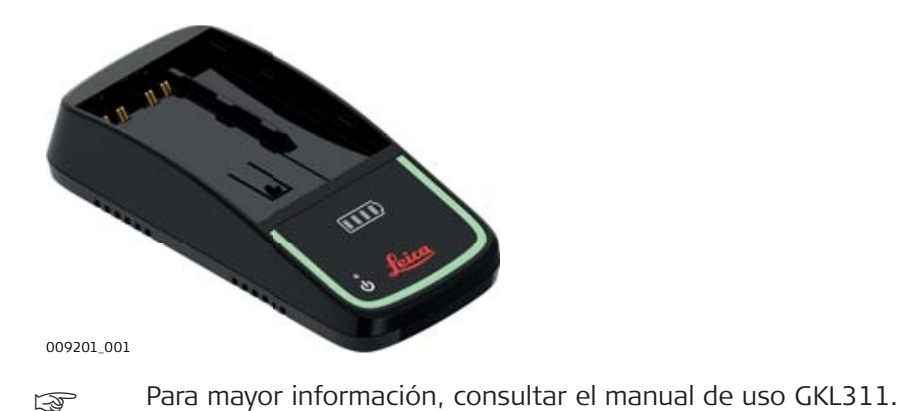

**Cargador profesional 5000 GKL341 multicuna**

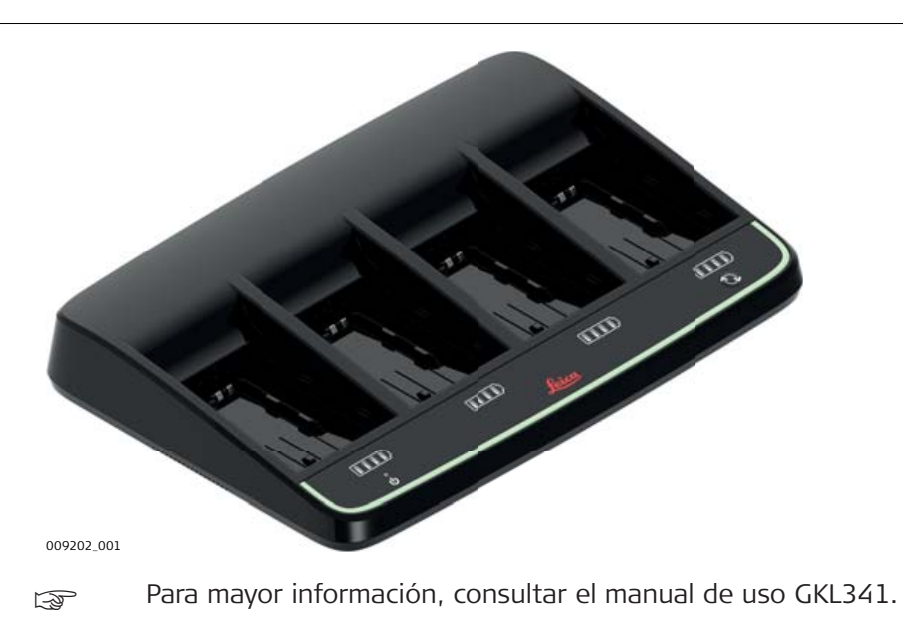

#### **Estación de carga GKL271**

Estación de carga GKL271 para el paquete de baterías GEB271.

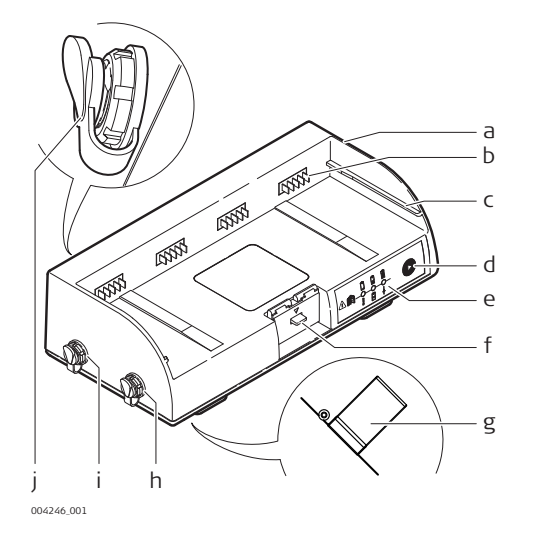

- a Estación de carga
- b Interfaz para conector de baterías, macho
- c Guía para conectar el paquete de baterías
- d Botón de selección
- e Indicadores de alimentación y error
- f Botón Lock/unlock
- g Broche para instalación en trípode
- h Puerto P2 para potencia de salida
- i Puerto P1 para potencia de salida
- j Puerto P3 para potencia de entrada

Fuente de alimentación AC GEV225 para la estación de carga GKL271

#### **Fuente de alimentación AC GEV225**

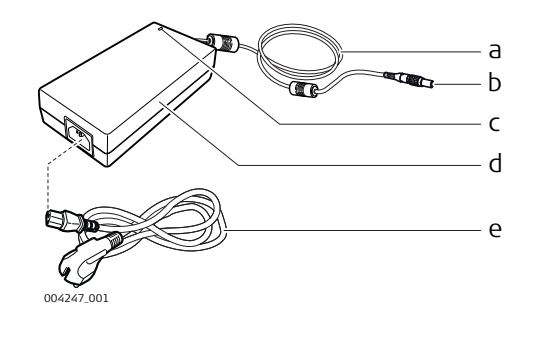

- a Cable para fuente de alimentación AC
- b Conector de 3 pines, macho con protección contra Lemo azul
- c Indicador LED de alimentación
- d Fuente de alimentación AC
- e Cable para alimentación (entrada según el país)

#### **Cable de alimentación GEV259 para ScanStation P50/P40/P30**

Conecta el ScanStation P50/P40/P30 con la estación de carga GKL271.

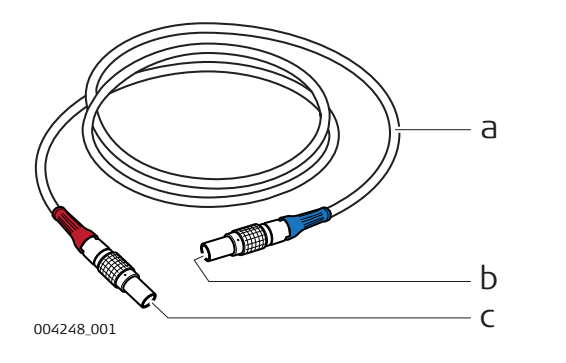

- a Cable
- b Conector de 5 pines, macho con protección contra Lemo azul
- c Conector de 4 pines, macho con protección contra red bend

### **Fuente de alimentación AC GKL123**

Fuente de alimentación AC para el ScanStation P50/P40/P30.

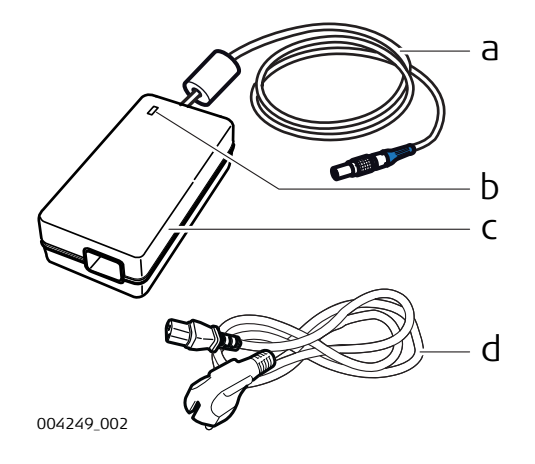

- a Cable y conector de 5 pines, macho con protección contra Lemo azul
- b Indicador LED de alimentación
- c Unidad de alimentación AC GKL123
- d Cable para alimentación (entrada según el país)

#### <span id="page-23-0"></span>**2.5 Otros componentes**

**Cable Ethernet GEV228**

Conecta el ScanStation P50/P40/P30 a una red Ethernet o directamente a un PC.

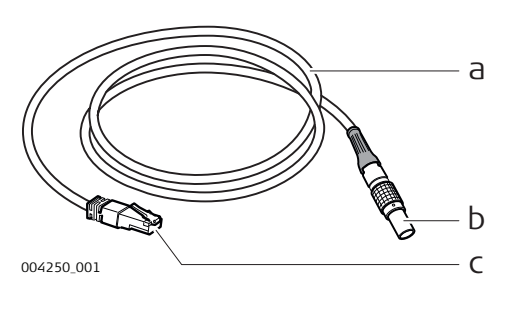

- a Cable
- b Conector de 8 pines, macho con protección contra grey bend
- c Conector Ethernet estándar RJ45

### **2.6 Cableado**

**Cableado para ScanStation P50/P40/P30 con paquete de baterías GEB271**

La siguiente ilustración muestra el cableado correcto para conectar el ScanStation P50/P40/P30 a un GEB271.

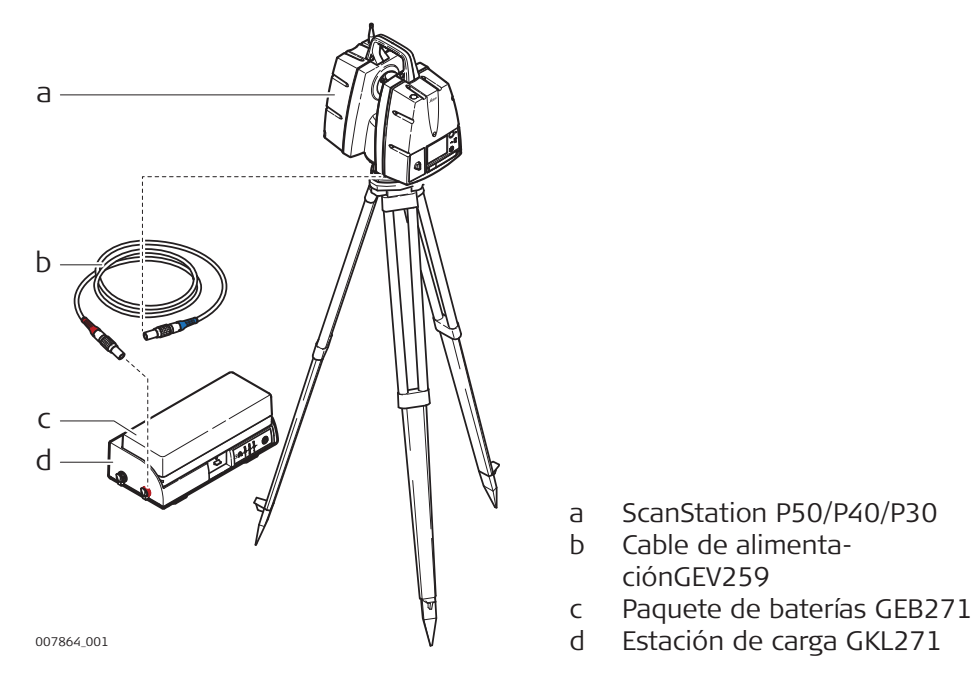

#### **Alimentación para la estación de carga GKL271**

El siguiente diagrama muestra la instalación correcta de la estación de carga.

consultar ["Peligros durante el uso"](#page-6-0) para mayor información de instrucciones de seguridad.

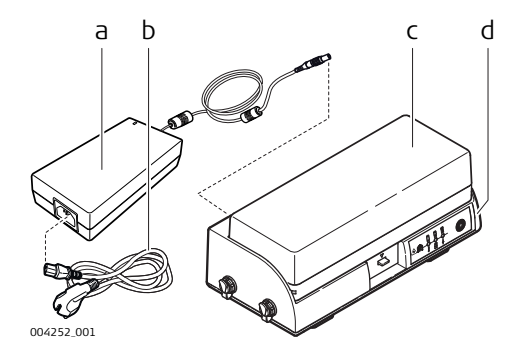

- a Fuente de alimentación AC GEV225
- b Cable para alimentación (entrada según el país)
- c Paquete de baterías GEB271
- d Estación de carga GKL271
- La fuente de alimentación AC GEV225 no se puede utilizar como fuente de alimentación AC para el escáner. Solo debe utilizarse para alimentar la estación de carga y no debe conectarse al instrumento.
- El paquete de baterías GEB271 solo se puede usar junto con la estación de carga GKL271.

<span id="page-24-0"></span>**Cableado para el ScanStation P50/P40/P30 con la fuente de alimentación ACGKL123**

La siguiente ilustración muestra el cableado correcto para conectar el ScanStation P50/P40/P30 a una fuente de alimentación AC GKL123.

consultar ["Peligros durante el uso"](#page-6-0) para mayor información de instrucciones de seguridad.

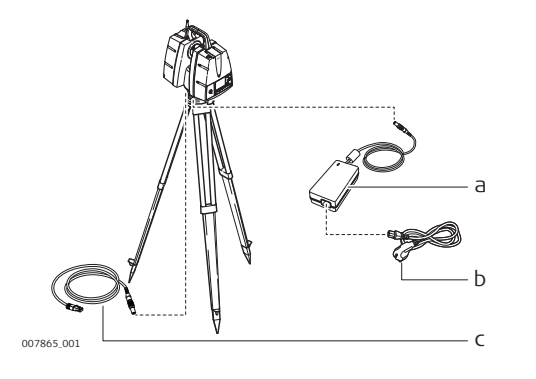

- a Fuente de alimentación AC GKI 123
- b Cable para alimentación (entrada según el país) c Cable Ethernet GEV228
- ca La fuente de alimentación AC GKL123 no se puede utilizar como fuente de alimentación AC para la estación de carga de las baterías. Solo debe utilizarse para alimentar el ScanStation P50/P40/P30 y no debe conectarse a otro equipo.

# **2.6.1 Cargadores y fuentes de alimentación**

# **ADVERTENCIA**

El producto no está diseñado para usarlo en ambientes húmedos ni en condiciones extremas. Si la unidad se moja, existe el riesgo de recibir una descarga eléctrica.

#### **Medidas preventivas:**

▶ Usar el producto únicamente en ambientes secos, por ejemplo en edificios o vehículos. Proteger el producto de la humedad. Evitar el uso del producto si este se humedece.

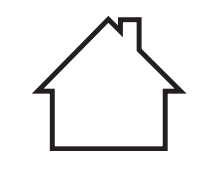

## <span id="page-25-0"></span>**ADVERTENCIA**

Existe peligro de muerte o de sufrir lesiones graves si la unidad no tiene contacto a tierra.

#### **Medidas preventivas:**

▶ Para evitar descargas eléctricas, el cable de alimentación y el enchufe deben tener contacto a tierra.

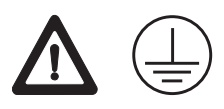

# **2.7 Campo de visión (FoV)**

El instrumento tiene una base giratoria para escaneo y un espejo de rotación que cubre un campo de visión (FoV) de 360° x 290°. **Campo de visión**

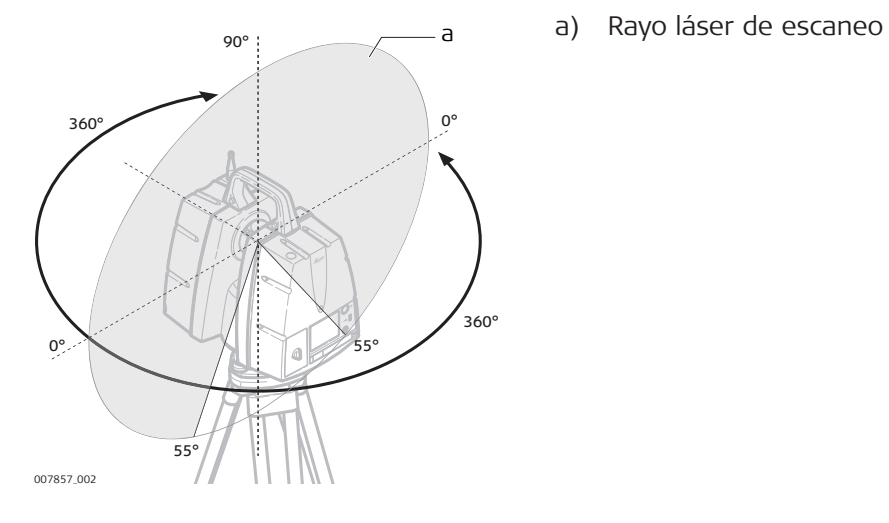

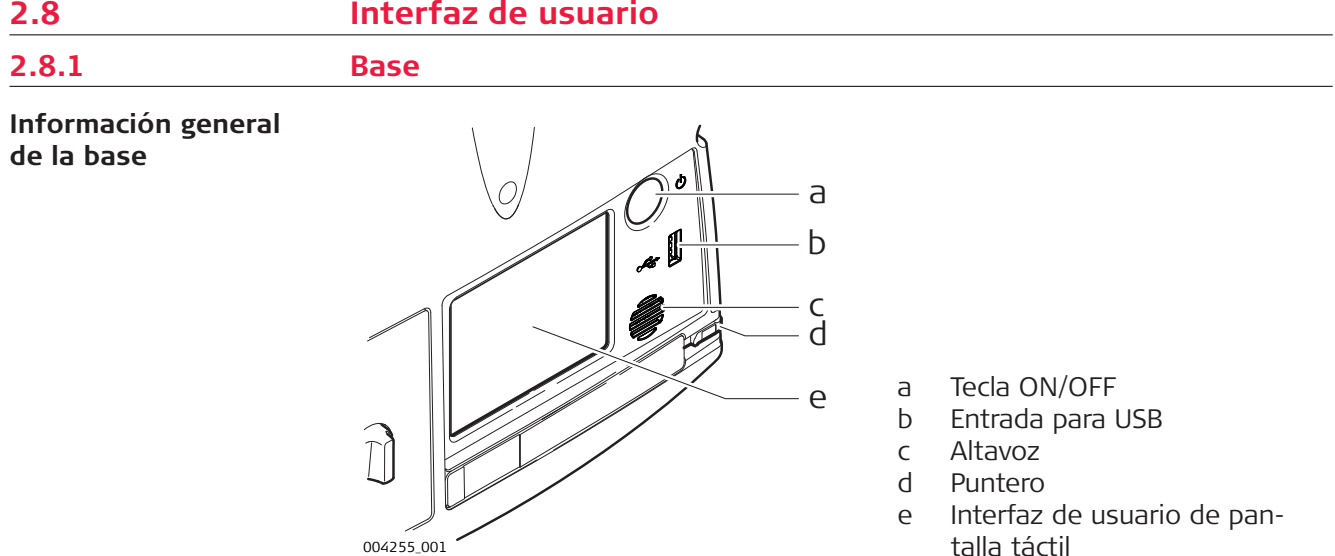

Interfaz de usuario de pantalla táctil

# <span id="page-26-0"></span>**2.8.2 Pantalla**

**Información general**

**de la pantalla**

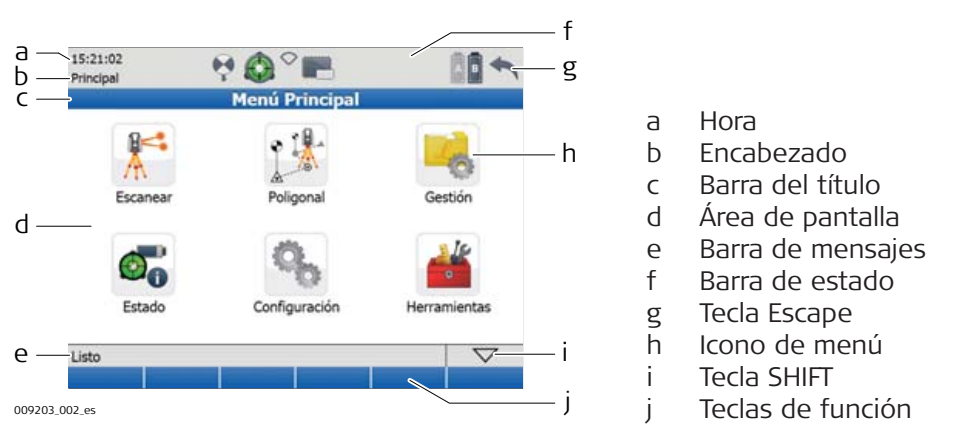

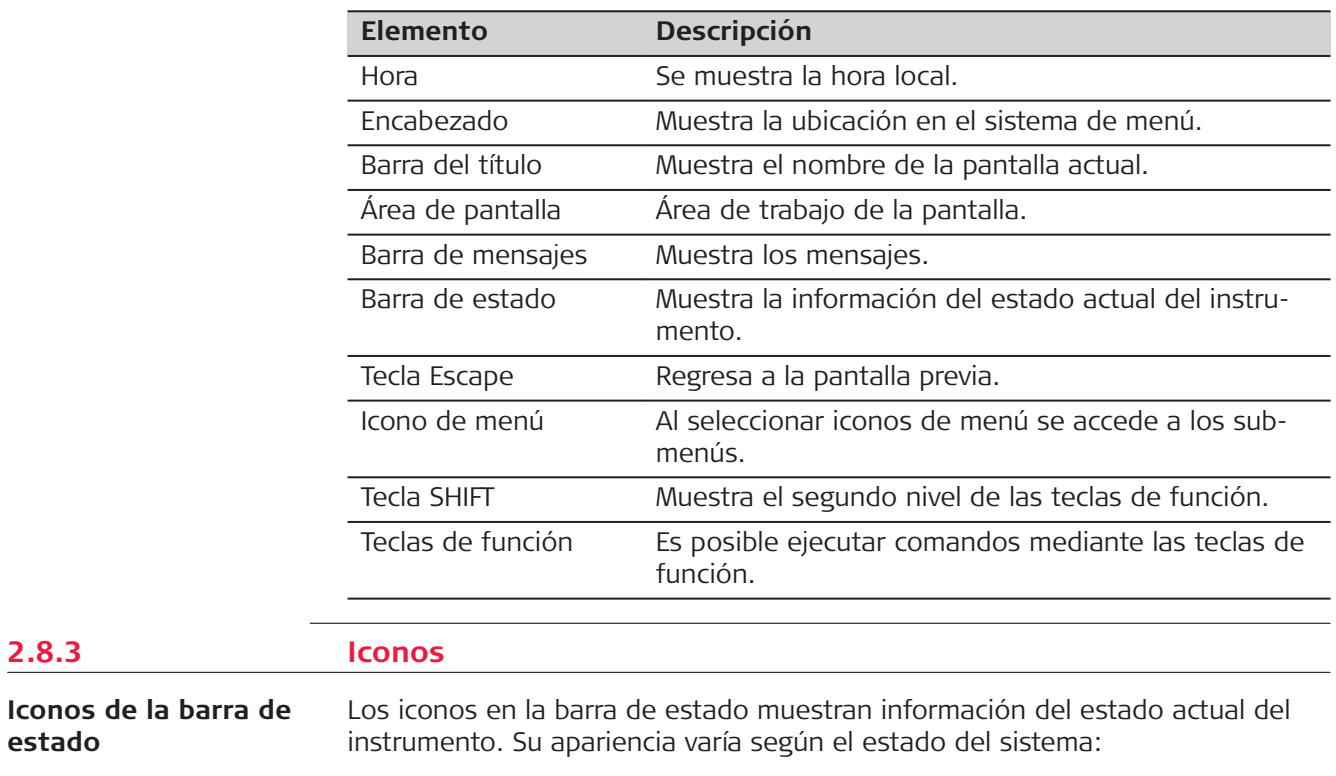

☞ Al pulsar sobre un icono de estado se accede directamente a la descripción detallada del estado.

**Información general de los iconos de la barra de estado**

**2.8.3 Iconos**

**estado**

<span id="page-27-0"></span>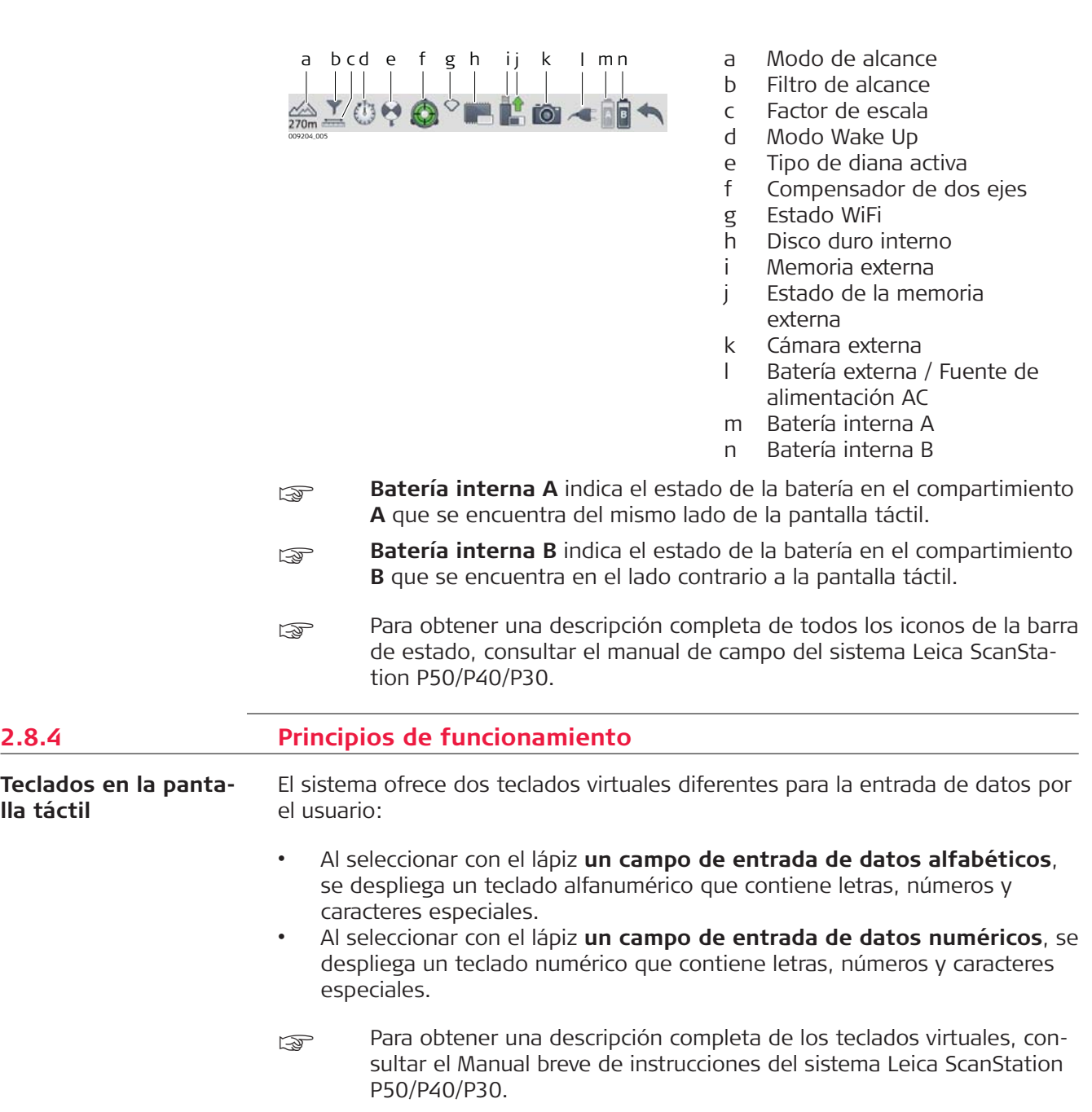

<span id="page-28-0"></span>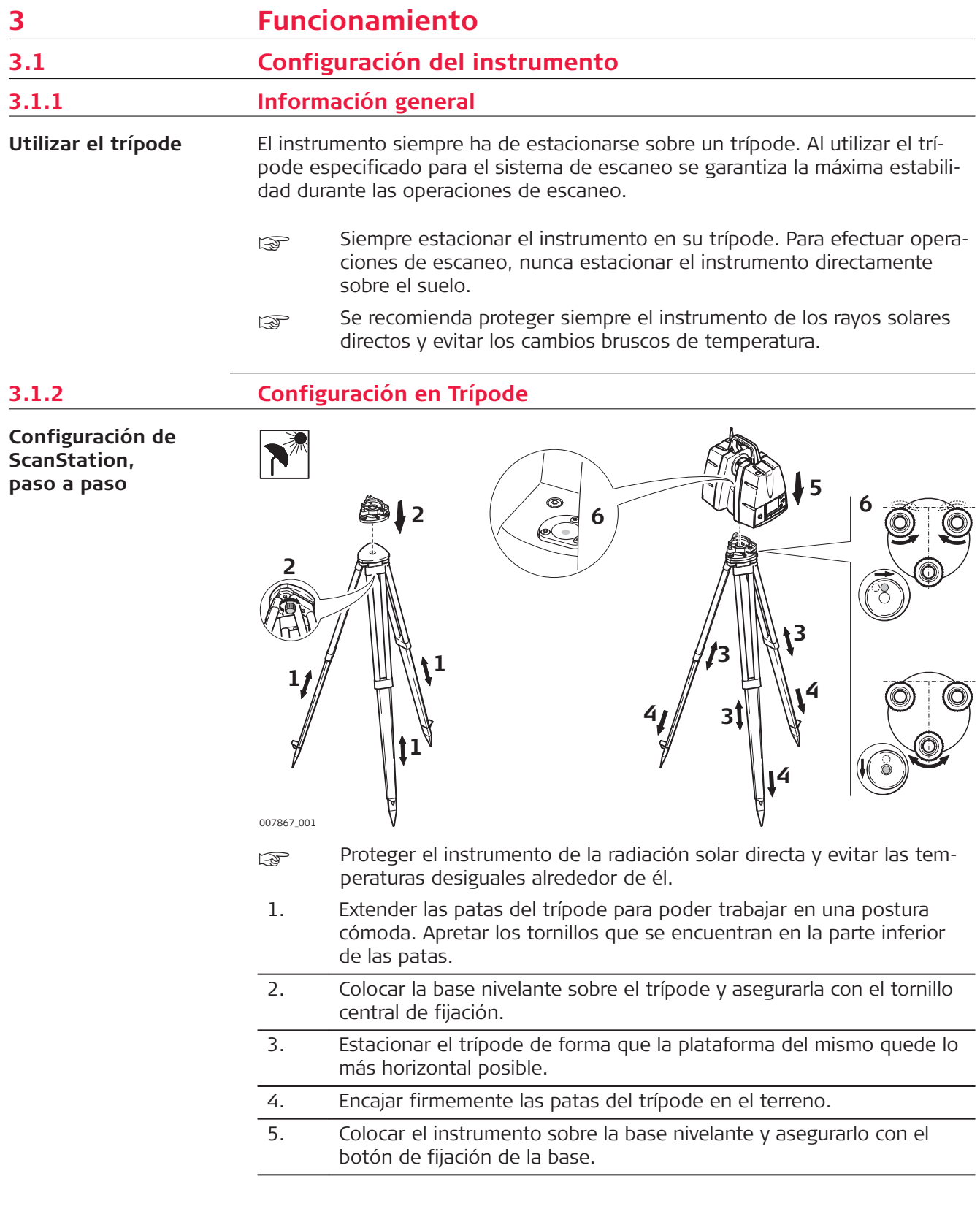

6. Nivelar el instrumento usando el nivel de burbuja del mismo. Girar simultáneamente dos de los tornillos de la base en direcciones contrarias. El dedo índice de su mano derecha indica la dirección en la cual debe girar la burbuja. Utilizar el tercer tornillo para centrar la burbuja.

# <span id="page-29-0"></span>**3.1.3 Estacionamiento sobre un punto de cota conocida con la plomada láser interna**

#### **Descripción**

En este apartado se explica el estacionamiento del instrumento sobre un punto marcado en el terreno utilizando la plomada láser. Es posible georreferenciar el ScanStation P50/P40/P30 al estacionarlo sobre un punto conocido o punto de control, efectuando de forma opcional una medición hacia un punto para establecer la dirección del azimut y determinando un sistema de coordenadas local o general. Con ScanStation P50/P40/P30 es posible efectuar radiaciones, intersección inversa o estación libre. También es posible tomar mediciones de azimut conocido o punto conocido.

- Sin embargo, es posible estacionar el instrumento sin necesidad de tener un punto marcado en el terreno.
- **ESP** Los datos escaneados con un ScanStation P50/P40/P30 serán corregidos automáticamente por un compensador interno de doble eje.

### **Acerca de la plomada láser:**

- La plomada láser está integrada al eje vertical del instrumento. Proyecta un punto rojo en el suelo y permite centrar el instrumento de un modo sensiblemente más sencillo.
- La plomada láser no debe utilizarse con una base nivelante con plomada óptica.

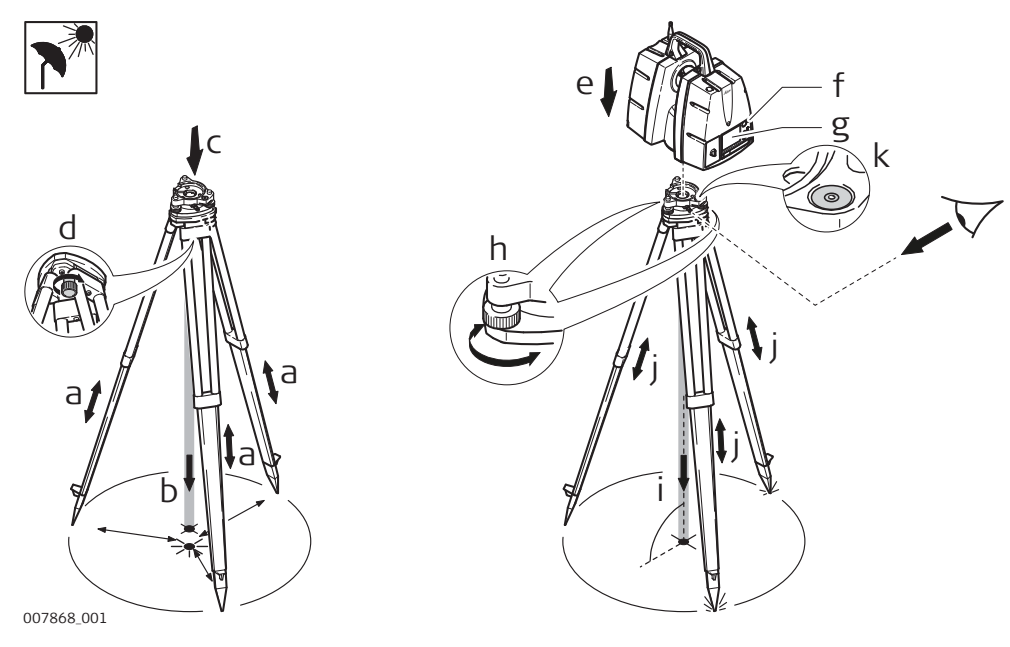

Proteger el instrumento de la radiación solar directa y evitar las temperaturas desiguales alrededor de él.

#### **Configuración con plomada láser, paso a paso**

- <span id="page-30-0"></span>1. Extender las patas del trípode para poder trabajar en una postura cómoda (**a**). Colocar el trípode aproximadamente sobre la marca en el terreno, centrándolo lo más posible (**b**).
- 2. Colocar la base nivelante sobre el trípode (**c**) y asegurarla con el tornillo central de fijación (**d**).
- 3. Colocar el instrumento sobre la base nivelante (**e**) y asegurarlo con el botón de fijación de la base.
- 4. Encender el instrumento pulsando la tecla ON/OFF (**f**). Ir a **Estado, Nivel y Plomada Láser, Plomada** y activar la plomada láser (g).
- 5. Mover las patas del trípode (**a**) y utilizar los tornillos de la base nivelante (**h**) para centrar la plomada (**i**) sobre el punto en el terreno.
- 6. Ajustar las patas del trípode (**j**) para centrar el nivel de burbuja (**k**).
- 7. Usando el nivel electrónico (**Estado, Nivel y Plomada Láser, Nivel**) girar los tornillos de la base nivelante (**h**) para nivelar con precisión el instrumento.
- 8. Centrar el instrumento con precisión sobre el punto en el terreno (**i**) inclinando la base nivelante sobre la plataforma del trípode.
- 9. Repetir los pasos 7. y 8. hasta que se alcance la precisión requerida.

#### **3.1.4 Altura del instrumento**

007870\_001

**Configuración de la altura de ScanStation, paso a paso**

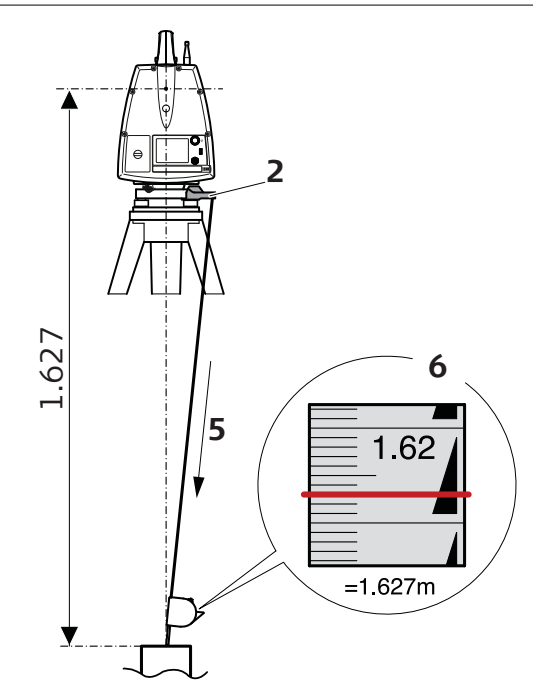

Para medir con precisión la altura, usar el medidor de altura del instrumento GHM008 con el soporte GHT196. los cuales se incluyen con el escáner.

1. Centrar el trípode sobre el punto en el terreno y nivelar el instrumento.

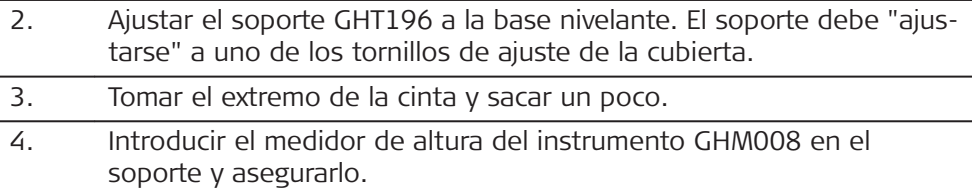

- <span id="page-31-0"></span>5. Efectuar la medición en dirección del punto sobre el terreno, extender la punta de la cinta hasta tocar el punto y mantener tensa la cinta, evitando que se combe. Si es necesario, sujetarla con una abrazadera.
- 6. Leer la altura del instrumento (del terreno al eje de inclinación) según la marca roja en la ventana de lectura (en el ejemplo indica 1.627 m).

#### Nota:

- Para mayor información acerca del medidor de altura del instrumento GHM008 y el soporte GHT196, consultar el manual de uso GHM008/ GHT196 suministrado con estos artículos.
- La altura del eje de inclinación del ScanStation P50/P40/P30, es de 250 mm. Cerciorarse de utilizar el GHM008 ya que tiene una escala especial para medir la altura de instrumentos con una altura del eje de inclinación de 250 mm. No debe usar una cinta cualquiera, ya que tiene una escala diferente.
- Como alternativa, la altura del instrumento también se puede medir con una cinta común de escala 1:1, midiendo desde el punto en el terreno hasta la pequeña muesca que se encuentra debajo del logotipo rojo de Leica en ambos lados de la cubierta del escáner. Esta distancia será del punto en el terreno al eje de inclinación.

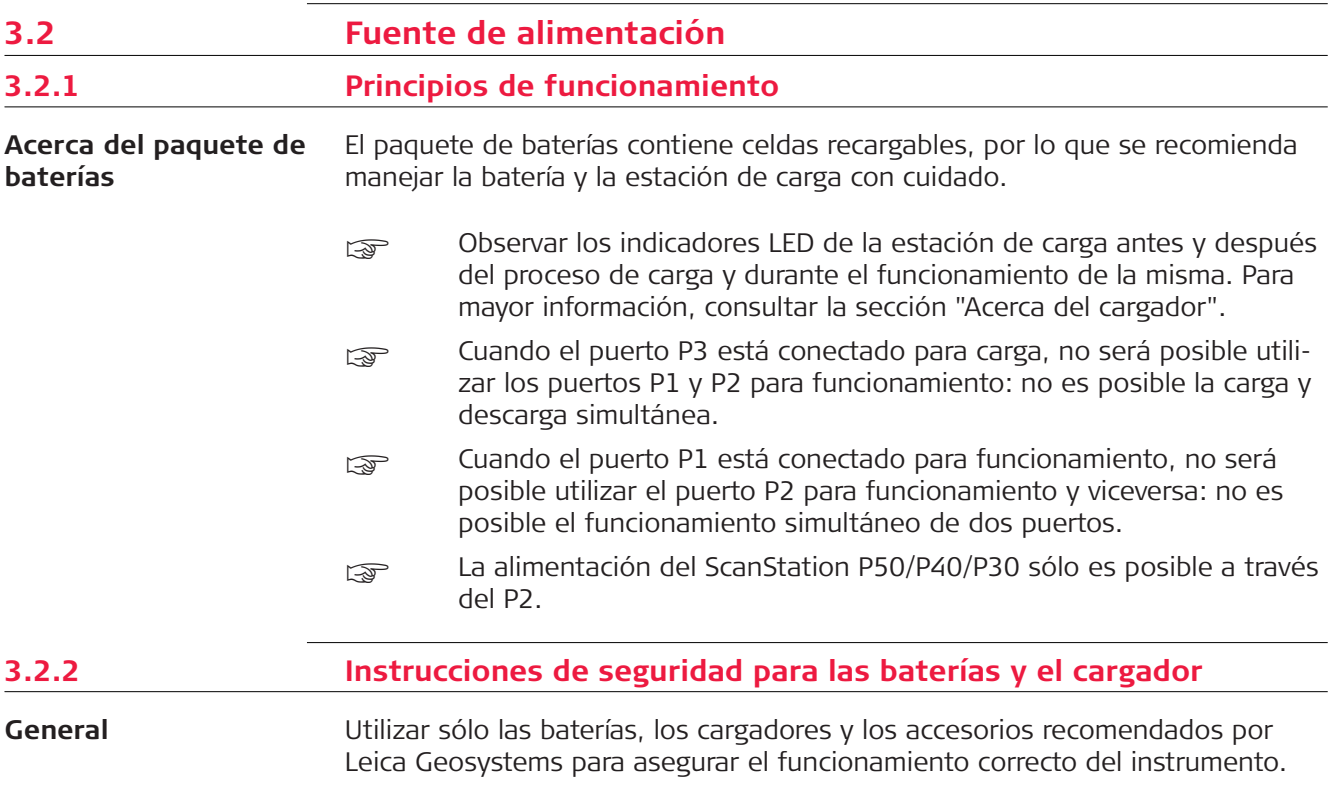

# **ADVERTENCIA**

El producto no está diseñado para usarlo en ambientes húmedos ni en condiciones extremas. Si la unidad se moja, existe el riesgo de recibir una descarga eléctrica.

#### **Medidas preventivas:**

▶ Usar el producto únicamente en ambientes secos, por ejemplo en edificios o vehículos. Proteger el producto de la humedad. Evitar el uso del producto si este se humedece.

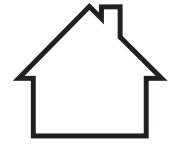

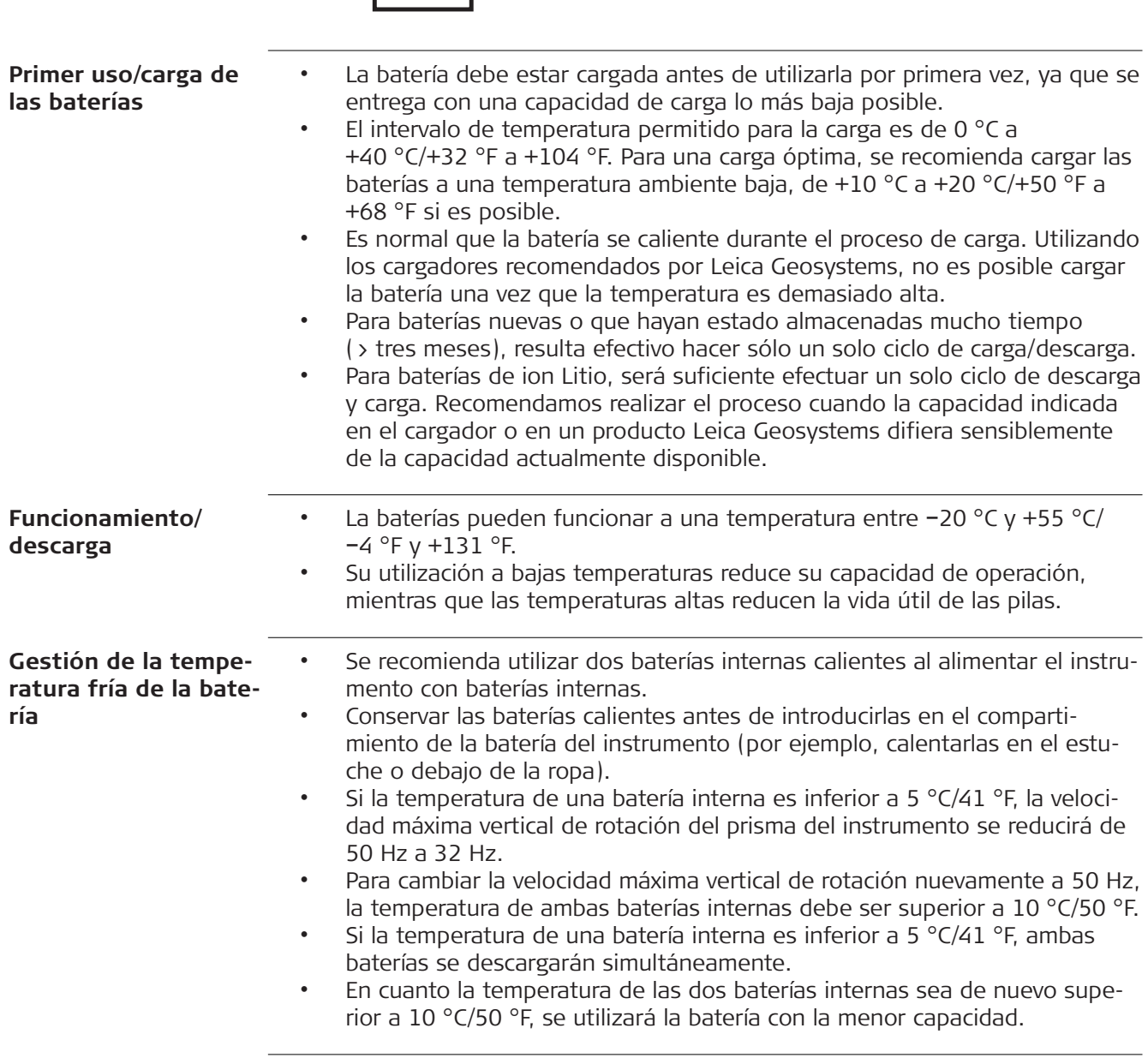

<span id="page-33-0"></span>En la parte frontal de la estación de carga se encuentran el botón de selección y tres LED para indicar la capacidad y error. **Acerca del cargador**

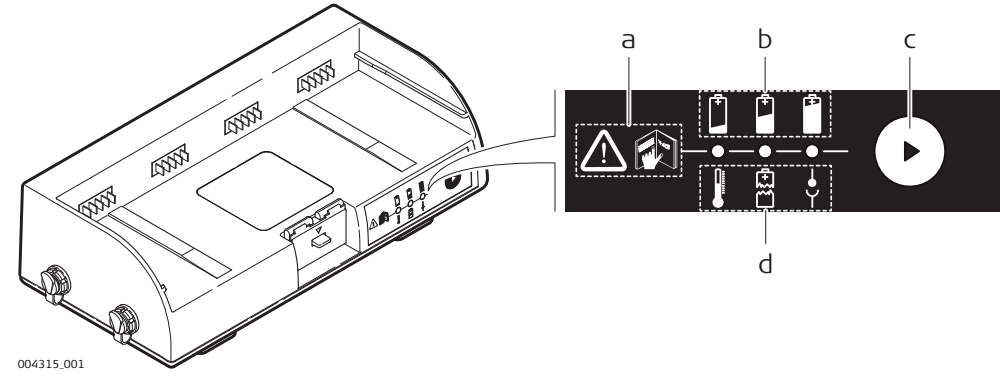

- a Instrucciones de seguridad para leer este manual
- b Indicador de capacidad
- c Botón de selección
- d Indicación de error

Los LED muestran el estado actual de carga/descarga o indican un estado de error. Durante el proceso de carga, los LED siempre mostrarán el estado actual.

Durante la descarga o en modo de espera, el estado sólo se mostrará durante 10 segundos después de pulsar el botón de selección.

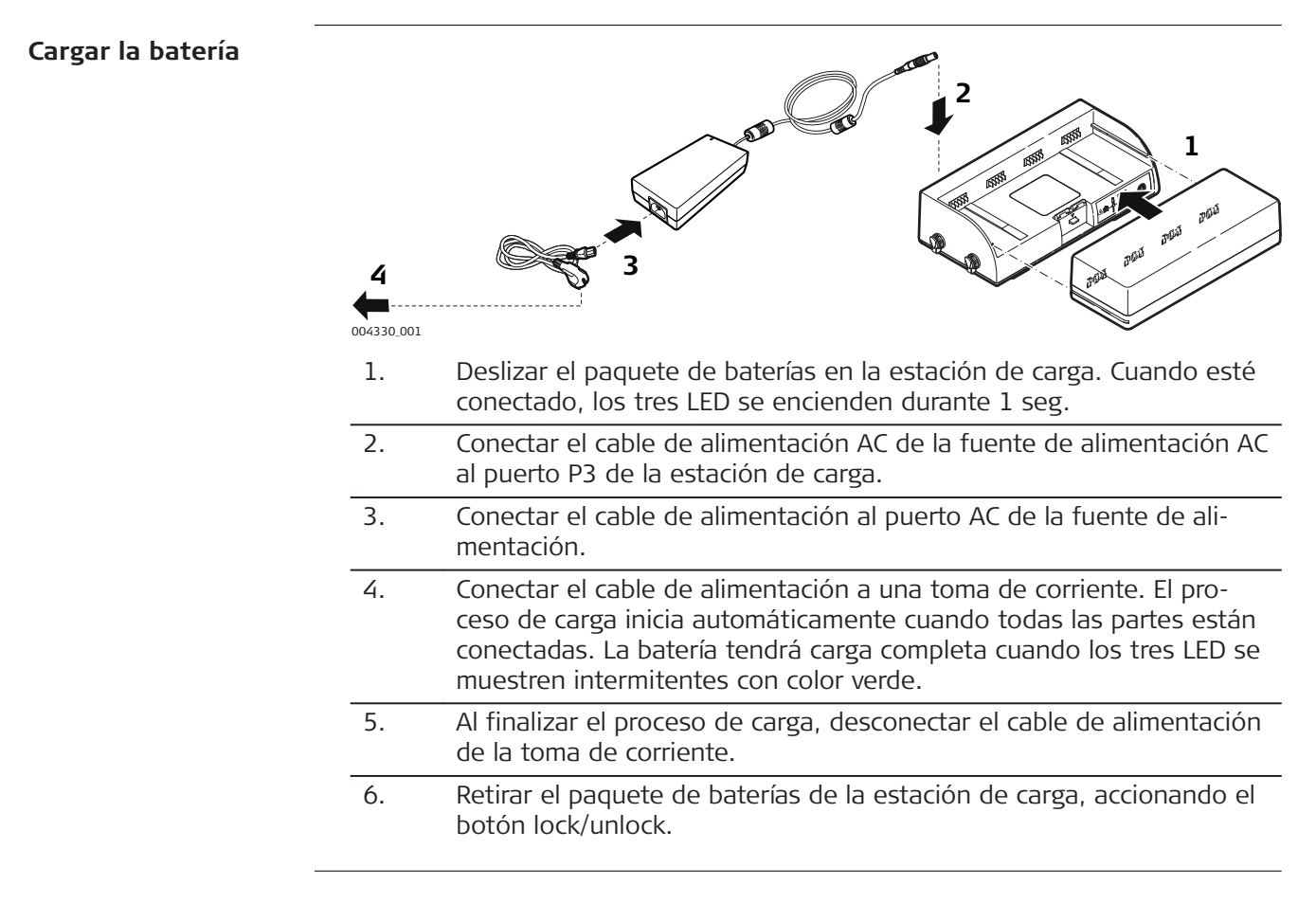

# **Recomendaciones**

**para el uso del cargador**

- El proceso de carga finaliza después de un máximo de seis horas.
- Desconectar correctamente el enchufe de la toma de corriente antes de desconectar el conector Lemo.
- No modificar la fuente de alimentación ni el cargador durante el proceso de carga ni durante su utilización.
- No colocar objetos inflamables cerca de la fuente de alimentación durante el proceso de carga ni durante su utilización.

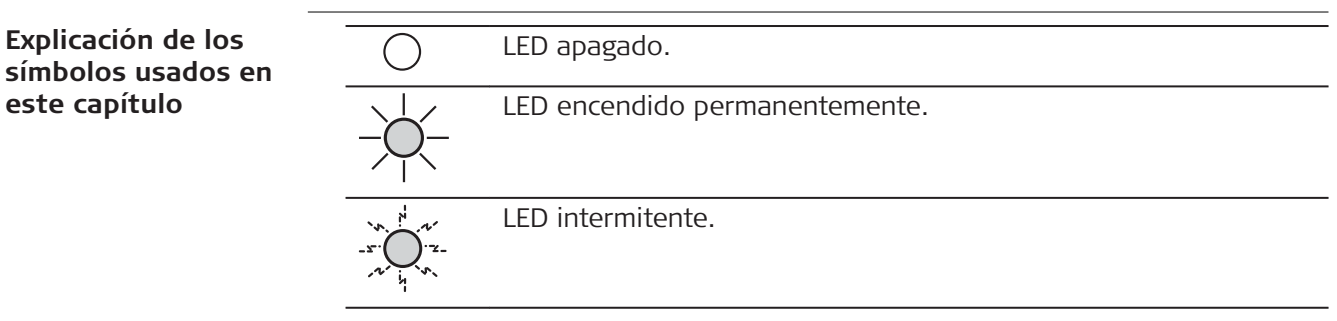

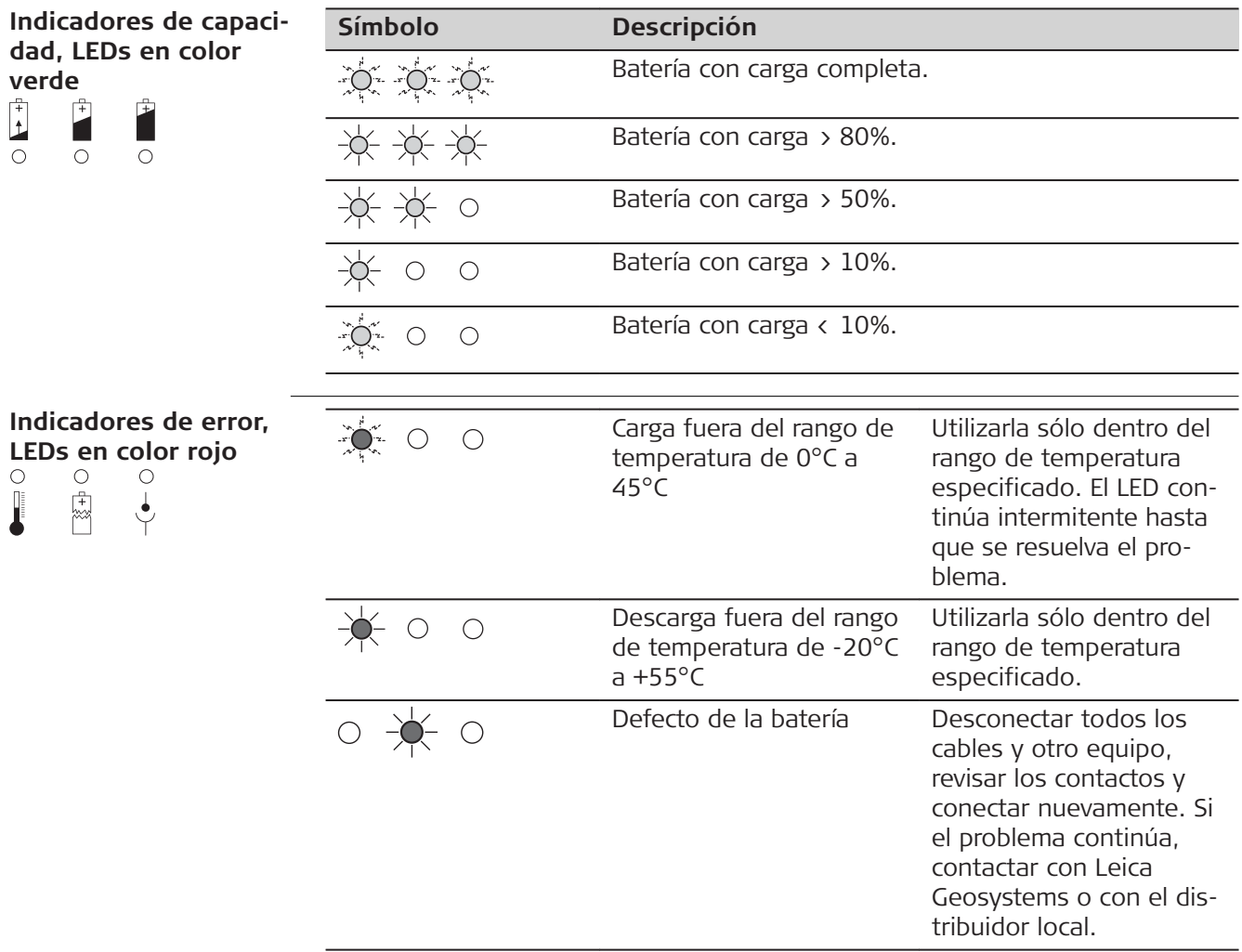

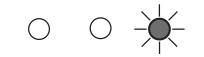

Error de carga Desconectar todos los cables y otro equipo, revisar los contactos y conectar nuevamente. Si el problema continúa, contactar con Leica Geosystems o con el distribuidor local.

#### <span id="page-35-0"></span>**Indicadores adicionales de estado**

• Al introducir el paquete de baterías GEB271 en la estación de carga GKL271, los tres LED se encienden en color verde durante un segundo. • Al conectar el adaptador AC GEV225 a la estación de carga GKL271 para su carga, los tres LED se encienden en color verde durante un segundo y después se muestra el nivel actual de la batería.

Si el cargador indica un error cuando la batería está conectada, intentar conectar una batería diferente para detectar si el fallo se encuentra en la batería o en la estación de carga. Si el problema continúa, contactar a Leica Geosystems o a su distribuidor local.

# **3.2.4 Batería interna Introducir y retirar la batería interna , paso a paso 1**  $\bullet$ **3 5 4 2** 004333\_001 1. Abrir el compartimento de la batería. 2. Retirar el soporte de la batería. 3. Retirar la batería del soporte. Introducir la batería nueva en el soporte para batería, cuidando que los contactos queden hacia arriba y que la punta del soporte se ajuste en la ranura de la batería. La batería quedará en posición al escuchar un clic.

#### 4. Introducir el soporte de la batería en el compartimiento de la batería.

- 5. Girar el botón para que el soporte de la batería quede bien asegurado.
- 6. Encender el instrumento para su inicialización.

# <span id="page-36-0"></span>**3.2.5 Batería externa**

**Uso del paquete de baterías externas GEB271, paso a paso**

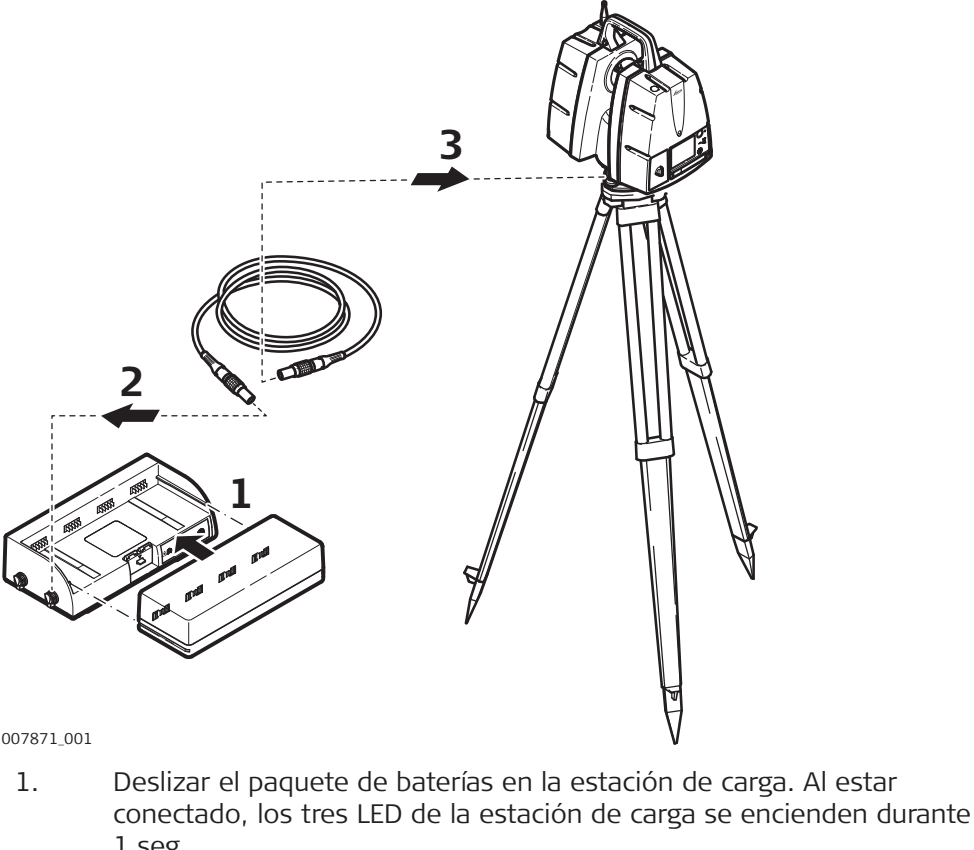

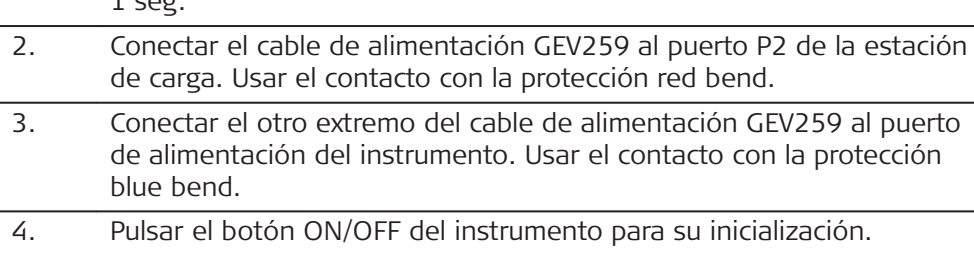

Revisar los indicadores LED de capacidad de la batería para asegurarse que la carga restante sea suficiente para el funcionamiento del instrumento y finalizar el proceso de escaneo programado.

<span id="page-37-0"></span>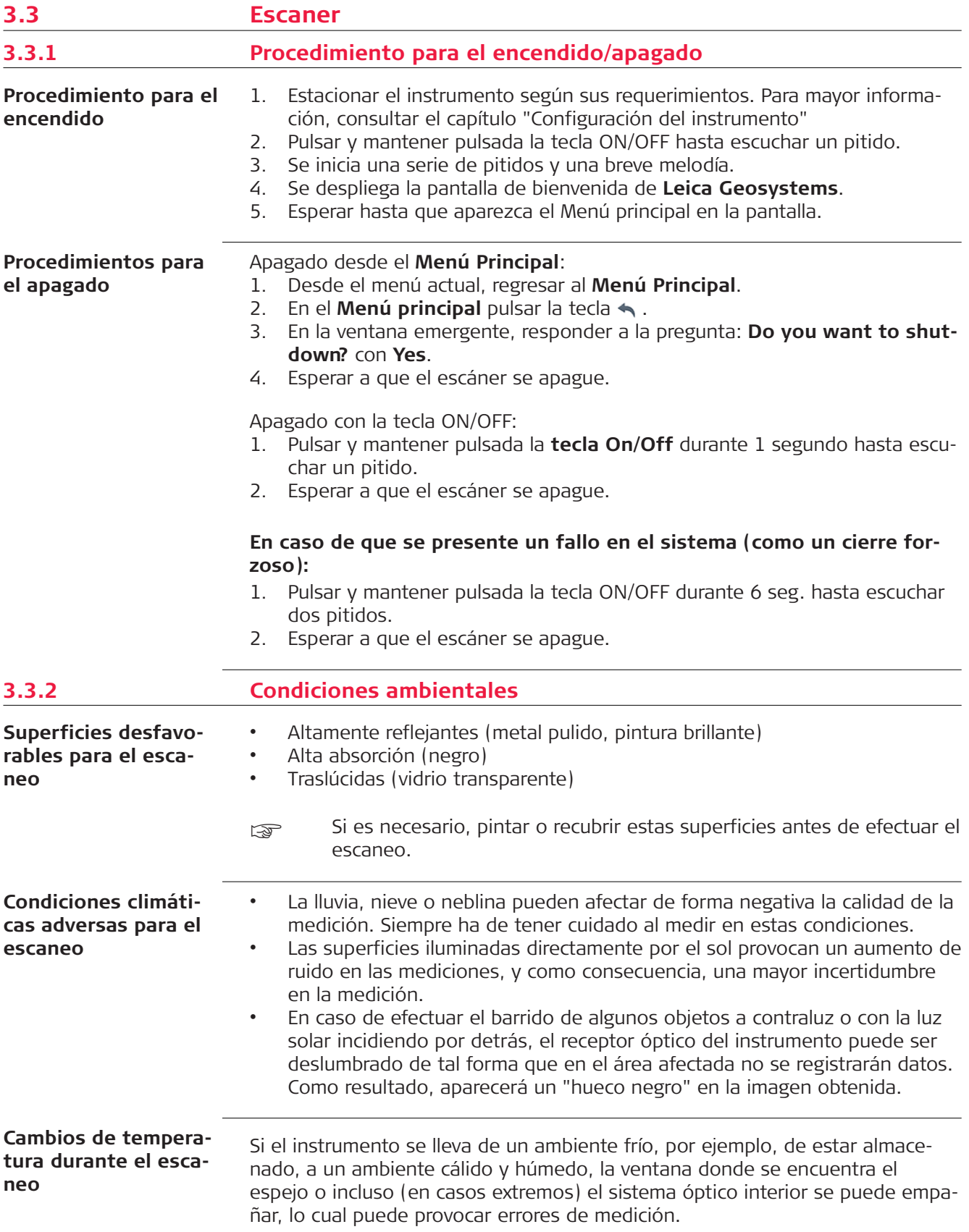

<span id="page-38-0"></span>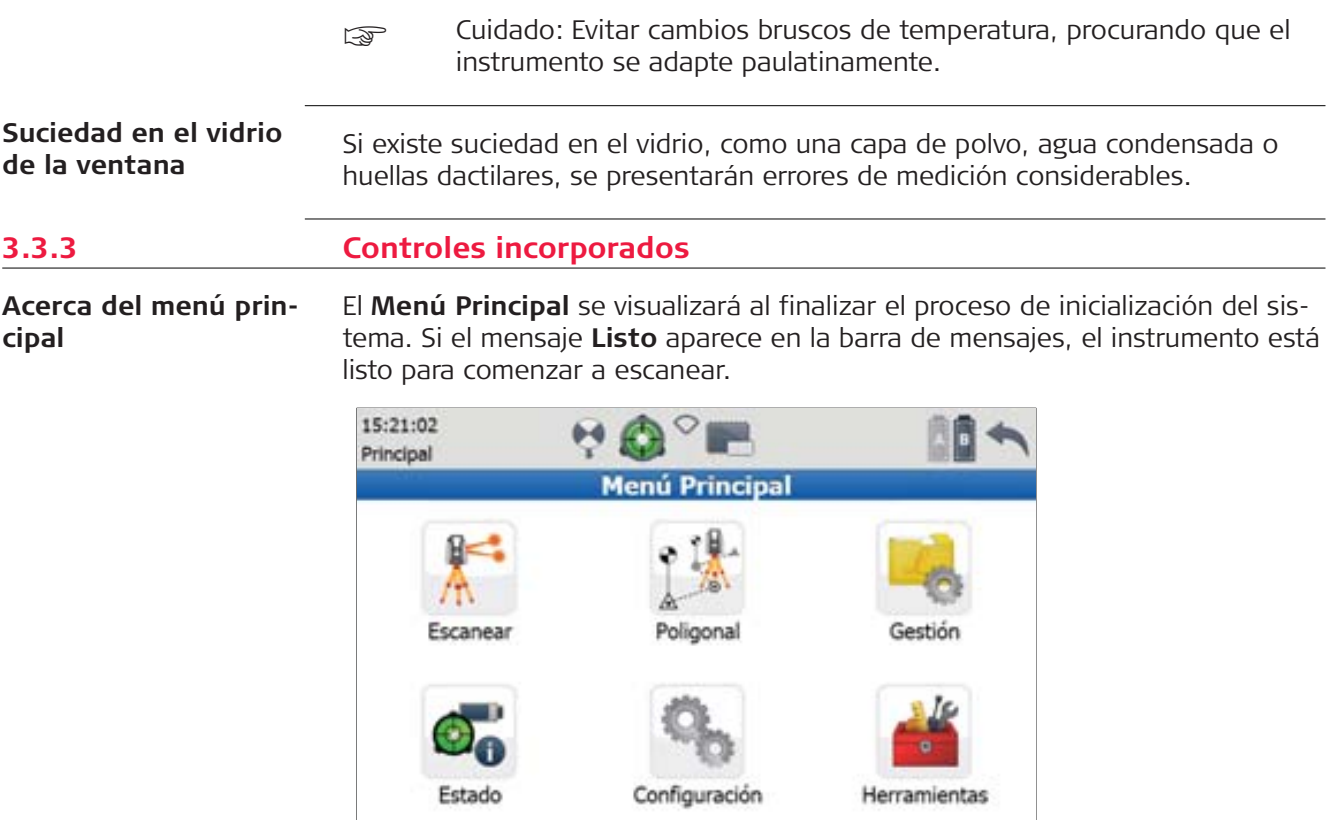

009210\_002\_es

Listo

☞ Para obtener una descripción completa de todos los menús y comandos, consultar el manual de campo del sistema Leica ScanStationP50/P40/P30.

 $\bigtriangledown$ 

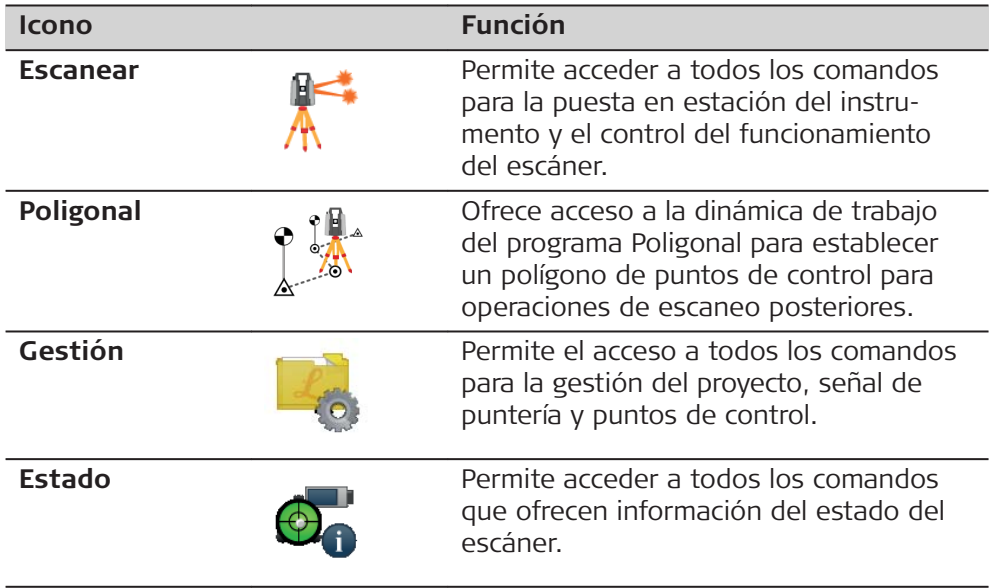

<span id="page-39-0"></span>![](_page_39_Picture_209.jpeg)

# **Comandos independientes del menú:**

![](_page_39_Picture_210.jpeg)

# **3.3.4 Resolución de problemas**

![](_page_39_Picture_211.jpeg)

![](_page_39_Picture_212.jpeg)

![](_page_40_Picture_179.jpeg)

#### **Procedimiento de diagnóstico**

El procedimiento de diagnóstico explica la forma de crear archivos de registro con la interfaz de usuario del instrumento ScanStation P50/P40/P30 en caso de que se presenten problemas con el escáner. Para crear archivos de registro, seguir estos pasos:

![](_page_41_Picture_151.jpeg)

<span id="page-42-0"></span>![](_page_42_Picture_172.jpeg)

<span id="page-43-0"></span>![](_page_43_Picture_158.jpeg)

<span id="page-44-0"></span>¡La suciedad en los cristales puede provocar errores de medición considerables y por lo tanto, obtención de datos incorrectos!

Se ha de eliminar del cristal toda suciedad visible, con excepción de aquellas partículas de polvo que se adhieren inevitablemente.

### **Limpiar la superficie del cristal de forma regular con el paño de limpieza proporcionado:**

- Apagar el instrumento.
- Es importante lavarse las manos para evitar que el paño de limpieza se impregne de grasa.
- Si es posible, utilizar guantes para evitar engrasar el cristal con los dedos.
- Utilizar el paño especial para lentes y limpiar de forma circular desde el entro hacia la orilla hasta que quede una fina capa de limpiador.
- Si al observar a contraluz el cristal se detectan restos de limpiador, repetir nuevamente el procedimiento.
- ¡No utilizar aire de un sistema neumático, ya que contiene ciertos niveles de aceite!

# **4.6 Revisión y ajuste del nivel esférico de la base nivelante**

**Nivelación del instrumento, paso a paso**

![](_page_44_Picture_12.jpeg)

- 1. Nivelar previamente el instrumento con el nivel electrónico, considerando que el instrumento se encuentra ajustado correctamente. Desde el **Menú principal** acceder a **Estado**, **Nivel y Plomada Láser**, **Nivel** para acceder al nivel electrónico.
- 2. Se debe centrar la burbuja. Si se sale del círculo, utilizar la llave Allen para centrarla con los tornillos de ajuste. Girar lentamente el instrumento 200 gon (180°). Repetir el procedimiento de ajuste si el nivel esférico no permanece centrado.

uma vez finalizado el ajuste, los tornillos de ajuste no deben aflojarse.

<span id="page-45-0"></span>**Nivelación de la base nivelante, paso a paso**

![](_page_45_Picture_1.jpeg)

- 1. Nivelar previamente el instrumento con el nivel electrónico, considerando que el instrumento se encuentra ajustado correctamente. Desde el **Menú principal** acceder a **Status**, **Level and Laser plummet**, **Level** para acceder al nivel electrónico.
- 2. La burbuja del nivel de la base nivelante debe quedar centrada. Si se sale del círculo, utilizar la clavija de ajuste en los dos tornillos de cabeza en cruz para centrar la burbuja.
- una vez finalizado el ajuste, los tornillos de ajuste no deben aflojarse.

# **4.7 Mantenimiento del trípode**

TSOX\_122 2 **1 3** Las uniones entre los componentes de metal y madera han de estar siempre firmes. 1. Apretar ligeramente los tornillos de tuerca de las patas utilizando la llave Allen suministrada. 2. Apretar las uniones articuladas de la cabeza del trípode justo lo suficiente para que al levantar el trípode del suelo se mantengan las patas abiertas.

**Mantenimiento del trípode, paso a paso** 3. Apretar los tornillos de las patas del trípode.

# <span id="page-46-0"></span>**4.8 Comprobación de la plomada láser del instrumento**

La plomada láser está incorporada en el eje vertical del instrumento. En condiciones de trabajo normales no es necesario efectuar ajustes en la plomada láser. Si debido a influencias externas fuera necesario ajustar la plomada láser, el instrumento tendrá que ser enviado a un taller autorizado de servicio técnico Leica Geosystems.

**Revisión de la plomada láser**

![](_page_46_Figure_4.jpeg)

La tabla siguiente explica los parámetros de configuración más frecuentes.

- 1. Colocar y asegurar el instrumento sobre la base nivelante y sobre un trípode.
- 2. Utilizando los tornillos de la base nivelante, nivelar el instrumento con el nivel electrónico. Desde el **Menú principal** acceder a **Estado**, **Nivel y Plomada Láser**, **Nivel**.
- 3. Pulsar **Pág** para acceder a la página Plomada Láser. Encender la plomada láser. El control de la plomada láser debe efectuarse sobre una superficie clara, plana y horizontal, como una hoja de papel.
- 4. Marcar el centro del punto rojo en el suelo.
- 5. Girar lentamente el instrumento 360° observando con atención el movimiento descrito por el punto láser rojo.
- El diámetro máximo del movimiento circular descrito por el centro del punto láser rojo no debe exceder los 3 mm a una distancia de 1.5 m.
- 6. Si el centro del punto láser rojo describe un movimiento circular perceptible o se mueve más de 3 mm del punto que se marcó al principio, puede ser necesario efectuar un ajuste. Informarse en el taller autorizado de servicio técnico de Leica Geosystems más próximo. El diámetro del punto láser puede variar dependiendo del brillo y del tipo de superficie sobre la que incide. A una distancia de 1.5 m debe ser de aprox. 2.5 mm.

☞

<span id="page-47-0"></span>![](_page_47_Picture_200.jpeg)

<span id="page-48-0"></span>![](_page_48_Picture_191.jpeg)

![](_page_49_Picture_223.jpeg)

# **Visión de campo (por escaneo):**

![](_page_49_Picture_224.jpeg)

#### **Duración del escaneo (ScanStation P50, modo de alcance máximo de 570 m):**

![](_page_49_Picture_225.jpeg)

#### **Duración del escaneo (ScanStation P50, modo de alcance máximo >1 km):**

![](_page_49_Picture_226.jpeg)

#### **Duración del escaneo (ScanStation P40, modo de alcance máximo de 120 m):**

![](_page_49_Picture_227.jpeg)

![](_page_50_Picture_242.jpeg)

\*Velocidad reducida en modo de gestión de la temperatura fría de la batería.

![](_page_50_Picture_243.jpeg)

![](_page_50_Picture_244.jpeg)

\*Velocidad reducida en modo de gestión de la temperatura fría de la batería.

# **Duración del escaneo (ScanStation P30):**

![](_page_50_Picture_245.jpeg)

\*Velocidad reducida en modo de gestión de la temperatura fría de la batería.

# **Dimensión del escaneo:**

![](_page_50_Picture_246.jpeg)

<span id="page-51-0"></span>![](_page_51_Picture_194.jpeg)

<span id="page-52-0"></span>![](_page_52_Picture_203.jpeg)

# **5.4.1 Asignación de pines de los puertos Lemo**

**Puerto Ethernet**

Lemo 1, hembra de 8 pines con anillo de color gris

![](_page_52_Figure_5.jpeg)

![](_page_52_Picture_204.jpeg)

![](_page_53_Picture_227.jpeg)

#### **Puerto para fuente de alimentación**

Lemo 1, hembra de 5 pines con anillo de color azul

![](_page_53_Figure_3.jpeg)

010744\_001

![](_page_53_Picture_228.jpeg)

#### **Puerto de sincronización**

Lemo0, hembra de 9 pines

![](_page_53_Figure_8.jpeg)

![](_page_53_Picture_229.jpeg)

![](_page_53_Picture_230.jpeg)

# <span id="page-54-0"></span>**5.5 Especificaciones ambientales**

#### **5.5.1 ScanStation**

**Especificaciones ambientales de ScanStation P50/P40/P30**

#### **Rango de temperatura:**

![](_page_54_Picture_199.jpeg)

# **Protección contra el agua, el polvo y la arena:**

![](_page_54_Picture_200.jpeg)

Estanco al polvo

**5.5.2** 

<span id="page-55-0"></span>![](_page_55_Picture_185.jpeg)

**Altura del eje de inclinación y offset a los accesorios TPS/GNSS**

ScanStation P50/P40/P30 con GRZ122 prisma (con asa GAD110 y adaptador GAD112)

ScanStation P50/P40/P30 con GS15 antena (con asa GAD110)

![](_page_56_Figure_0.jpeg)

![](_page_56_Picture_181.jpeg)

ScanStation P50/P40/P30 con GRZ122 prisma (con asa GAD104 y adaptador GAD111)

ScanStation P50/P40/P30 con ATX1230+ antena (con asa GAD104)

![](_page_56_Figure_4.jpeg)

![](_page_56_Figure_5.jpeg)

![](_page_56_Picture_182.jpeg)

#### **Altura del eje de inclinación y offset a las señales de puntería**

ScanStation P50/P40/P30 con señal de puntería Leica blanco y negro de 4,5" (con brida GRT144)

![](_page_57_Figure_2.jpeg)

![](_page_57_Picture_105.jpeg)

ScanStation P50/P40/P30 con señal de puntería Leica blanco y negro de 4,5" (con adaptador GAD50 en bridaGRT146)

![](_page_57_Figure_5.jpeg)

![](_page_57_Picture_106.jpeg)

ScanStation P50/P40/P30 con señal de puntería Leica blanco y negro de 4,5" (con adaptador GAD50 en bridaGRT247)

![](_page_58_Figure_0.jpeg)

![](_page_58_Picture_87.jpeg)

ScanStation P50/P40/P30 con señal de puntería Leica blanco y negro (con adaptador GAD51 en bridaGRT247)

![](_page_58_Figure_3.jpeg)

![](_page_58_Picture_88.jpeg)

ScanStation P50/P40/P30 con señal de puntería HDS blanco y negro de 6" (con brida GRT146)

![](_page_59_Figure_1.jpeg)

![](_page_59_Picture_93.jpeg)

ScanStation P50/P40/P30 con señal de puntería HDS blanco y negro de 6" (con brida GRT247)

![](_page_59_Figure_4.jpeg)

![](_page_59_Picture_94.jpeg)

![](_page_60_Figure_1.jpeg)

![](_page_60_Figure_2.jpeg)

Brida GRT144 - estacionamiento del trípode

![](_page_60_Figure_5.jpeg)

Adaptador GAD50

![](_page_61_Figure_0.jpeg)

Adaptador GAD51

![](_page_61_Figure_2.jpeg)

<span id="page-62-0"></span>**Dimensiones del bastón con señal de puntería y adaptador**

![](_page_62_Picture_1.jpeg)

![](_page_62_Picture_2.jpeg)

Bastón fijo con señal de puntería HDS blanco y negro de 6"

Bastón fijo con adaptador GAD50 y señal de puntería HDS blanco y negro de 4,5"

![](_page_62_Figure_5.jpeg)

Bastón fijo con adaptador GAD51 y señal de puntería HDS blanco y negro de 4,5"

![](_page_62_Picture_156.jpeg)

<span id="page-63-0"></span>![](_page_63_Picture_215.jpeg)

<span id="page-64-0"></span>![](_page_64_Picture_120.jpeg)

<span id="page-65-0"></span>![](_page_65_Picture_106.jpeg)

<span id="page-66-0"></span>![](_page_66_Picture_185.jpeg)

leyes internacionales y nacionales aplicables a SOFTWARE, incluidas las incluidas las Normas de la Administración de Exportaciones de los EE.UU., así como las restricciones de usuario final, uso final y destino emitidas por las autoridades de exportación de los EE.UU. y otros gobiernos. Para mayor información, consultar [http://www.microsoft.com/exporting/.](http://www.microsoft.com/exporting/)

Para mayor información, consultar:

[http://www.microsoft.com/About/Legal/EN/US/IntellectualProperty/UseTerms/](http://www.microsoft.com/About/Legal/EN/US/IntellectualProperty/UseTerms/Default.aspx) [Default.aspx](http://www.microsoft.com/About/Legal/EN/US/IntellectualProperty/UseTerms/Default.aspx)

#### **835833-6.0.1es**

Traducción de la versión original (827780-6.0.1en) Impreso en Suiza © 2018 Leica Geosystems AG, Heerbrugg, Suiza

#### **Leica Geosystems AG**

Heinrich-Wild-Strasse CH-9435 Heerbrugg Suiza Phone +41 71 727 31 31

![](_page_69_Picture_4.jpeg)

![](_page_69_Picture_5.jpeg)

![](_page_69_Picture_6.jpeg)